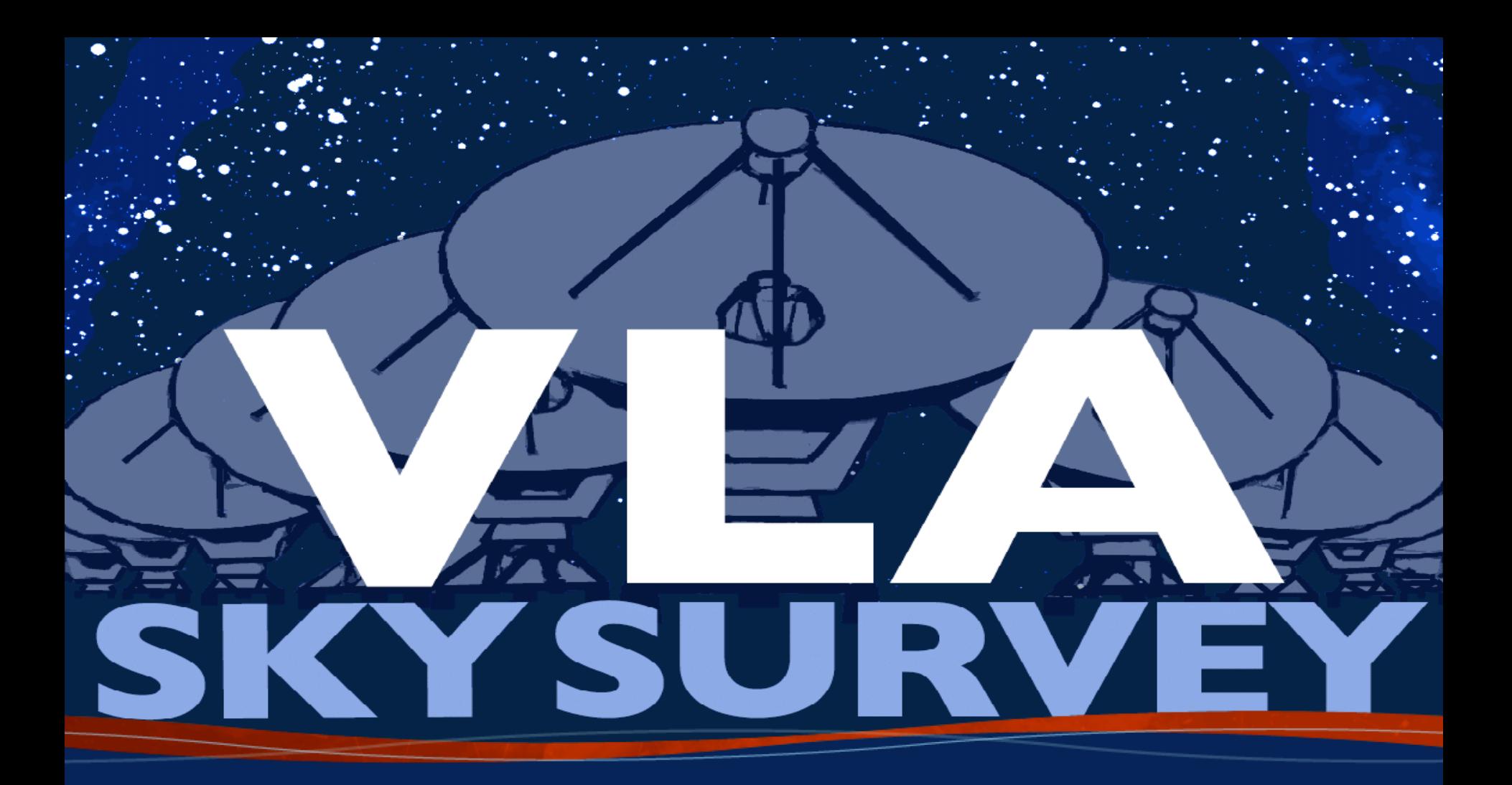

**VLA Sky Survey Data Access Amy Kimball (NRAO)**

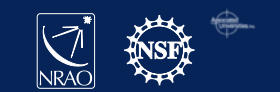

# VLASS data products

- Raw data (science data model "SDM" format): *NRAO archive*
- Calibrated data (measurement set / MS): *new archive interface*
- Calibration / imaging pipeline weblogs: *VLASS resources page*
- QuickLook images (with *rms* images): *VLASS resources page*
- Definition of sky tiled/observed regions: *VLASS resources page*
- Single epoch products: not yet available! *(VLASS resources page*)

NRAO archive

- Old interface: archive.nrao.edu
- New interface: archive-new.nrao.edu

VLASS resources page:

– archive-new.nrao.edu/vlass/

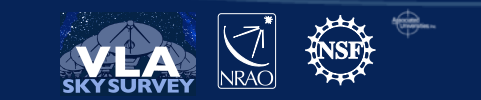

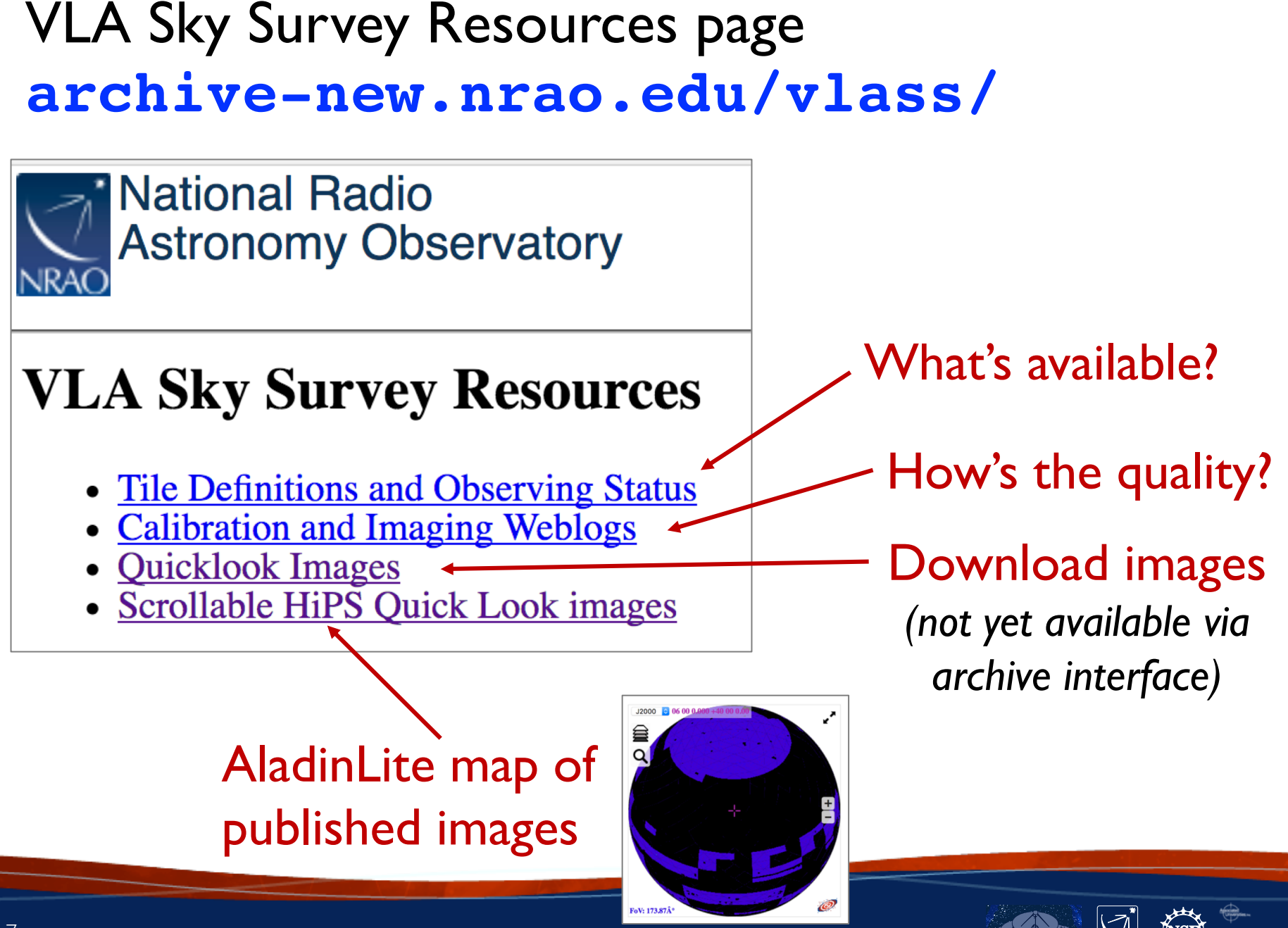

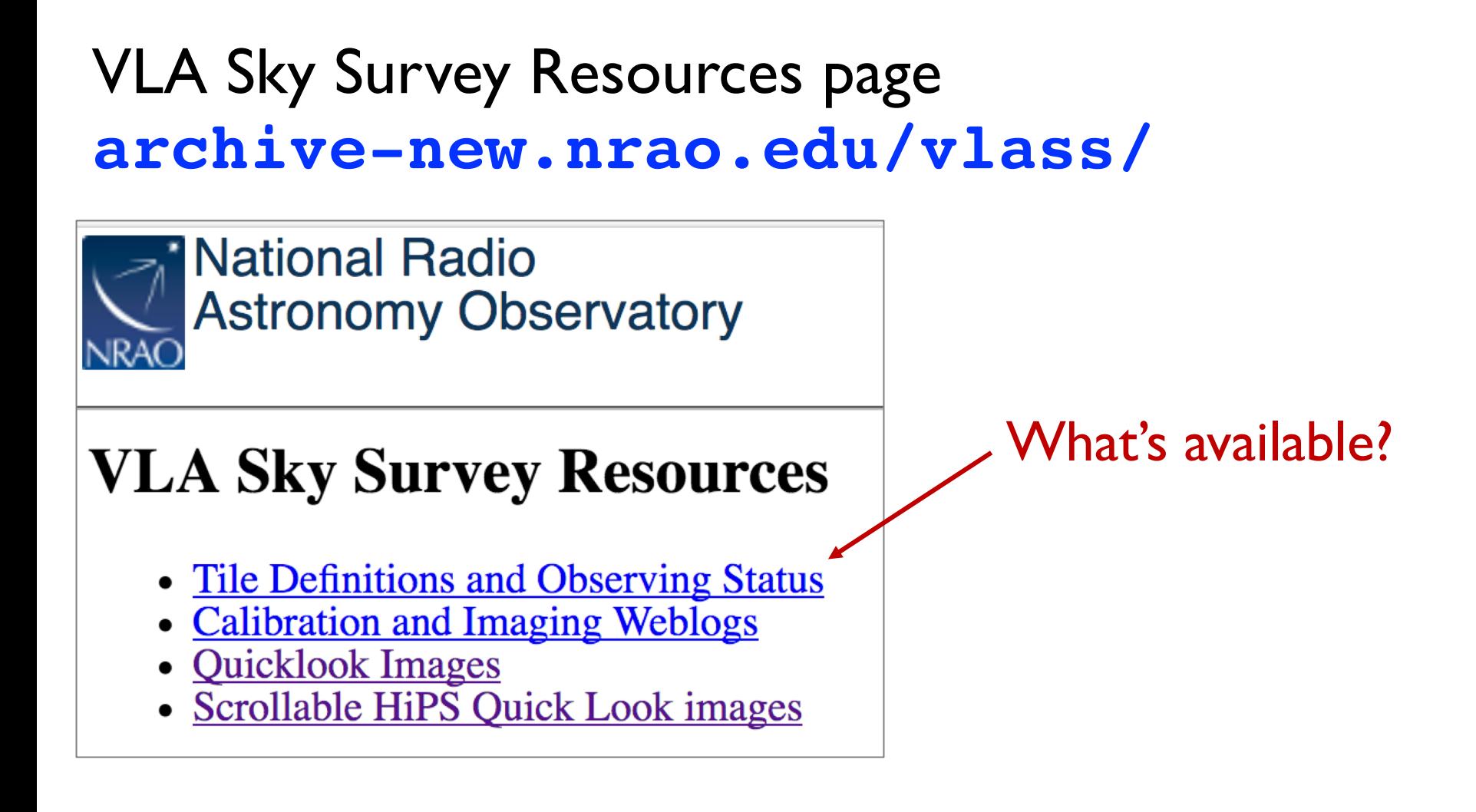

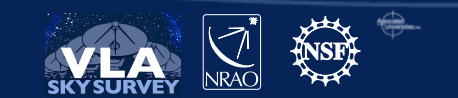

#### Tile Definitions and Observing Status

#### Names correspond to Tier and tile identifiers, e.g., T24t09

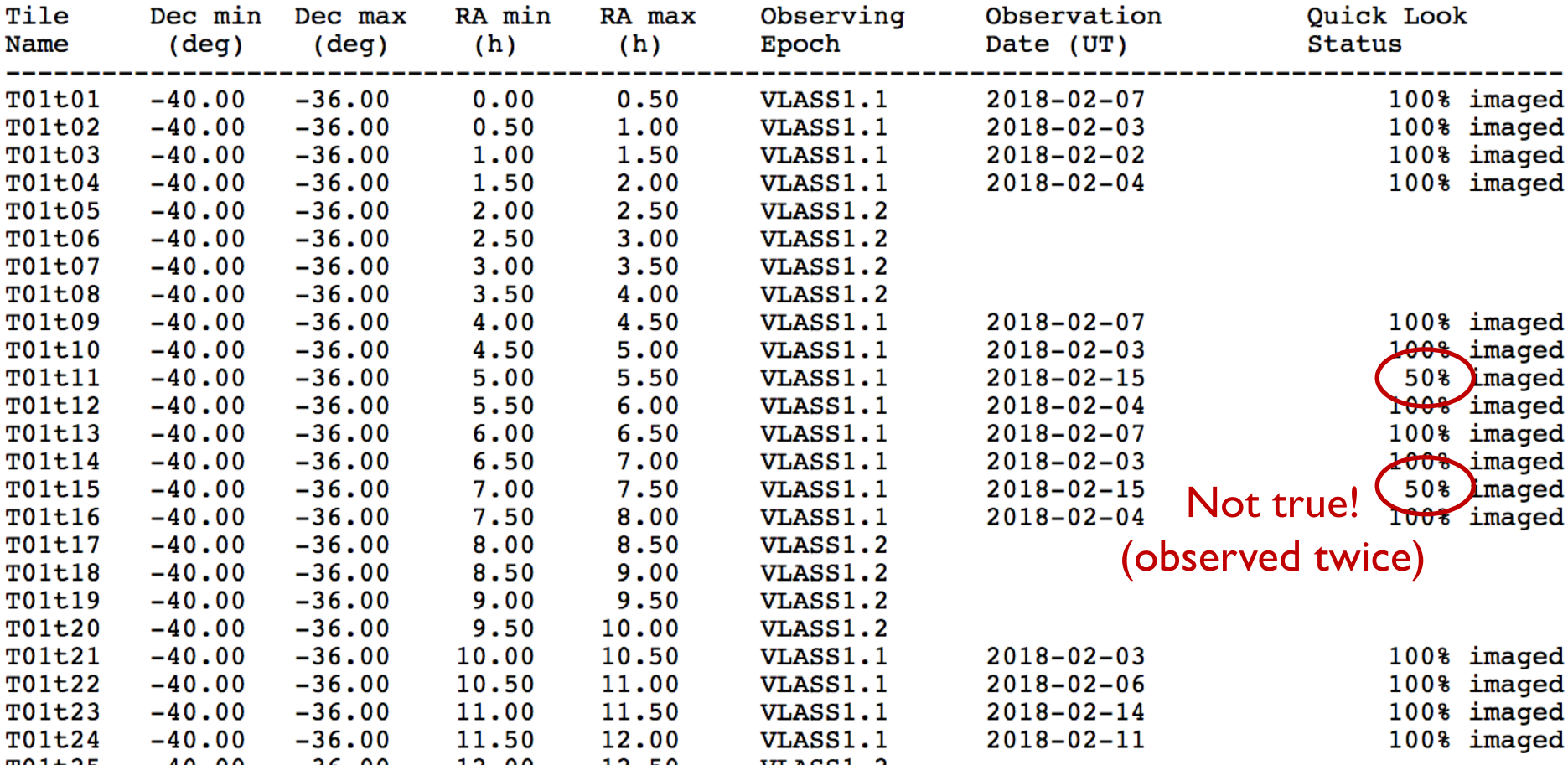

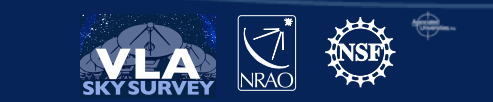

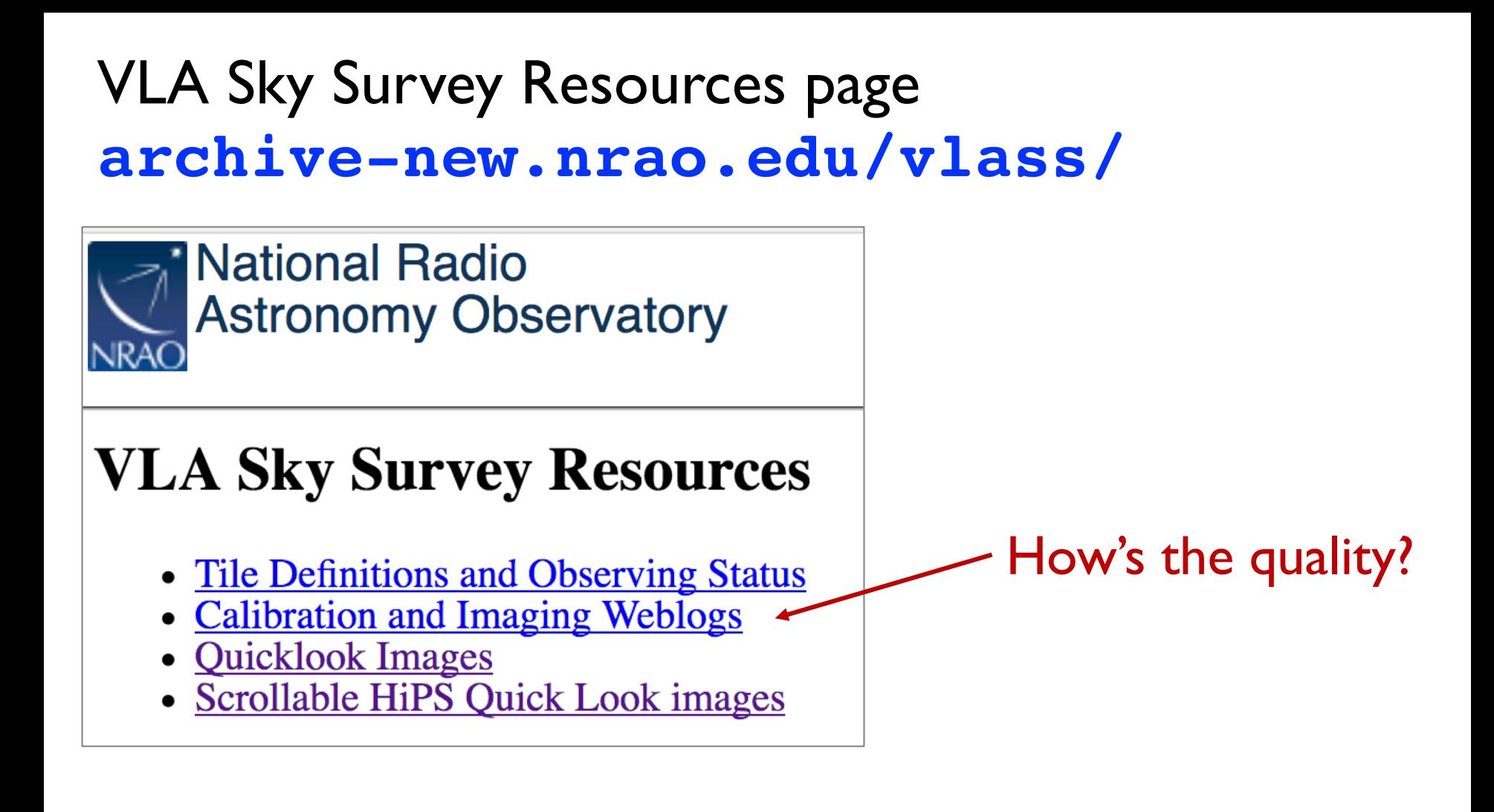

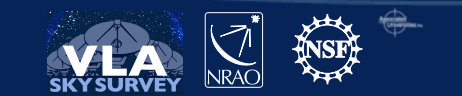

# VLASS Calibration and Imaging Weblogs

# **VLA Sky Survey Pipeline Weblogs**

Weblogs for VLA Sky Survey Calibration and Imaging Pipelines are used by VLASS Operations for Quality Assurance. They are named after the pipeline Job ID. Weblogs associated with individual Quick Look image products are archived with the Quick Look images.

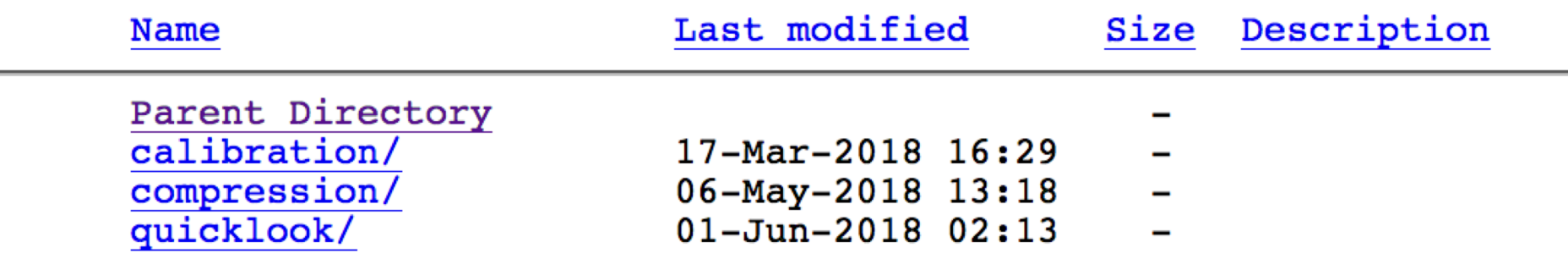

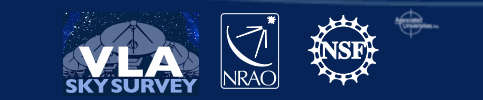

### VLASS Calibration Weblogs

#### **VLA Sky Survey Pipeline Weblogs**

Weblogs for VLA Sky Survey Calibration and Imaging Pipelines are used by VLASS Operations for Quality Assurance. They are named after the pipeline Job ID. Weblogs associated with individual Quick Look image products are archived with the Quick Look images.

#### **Name**

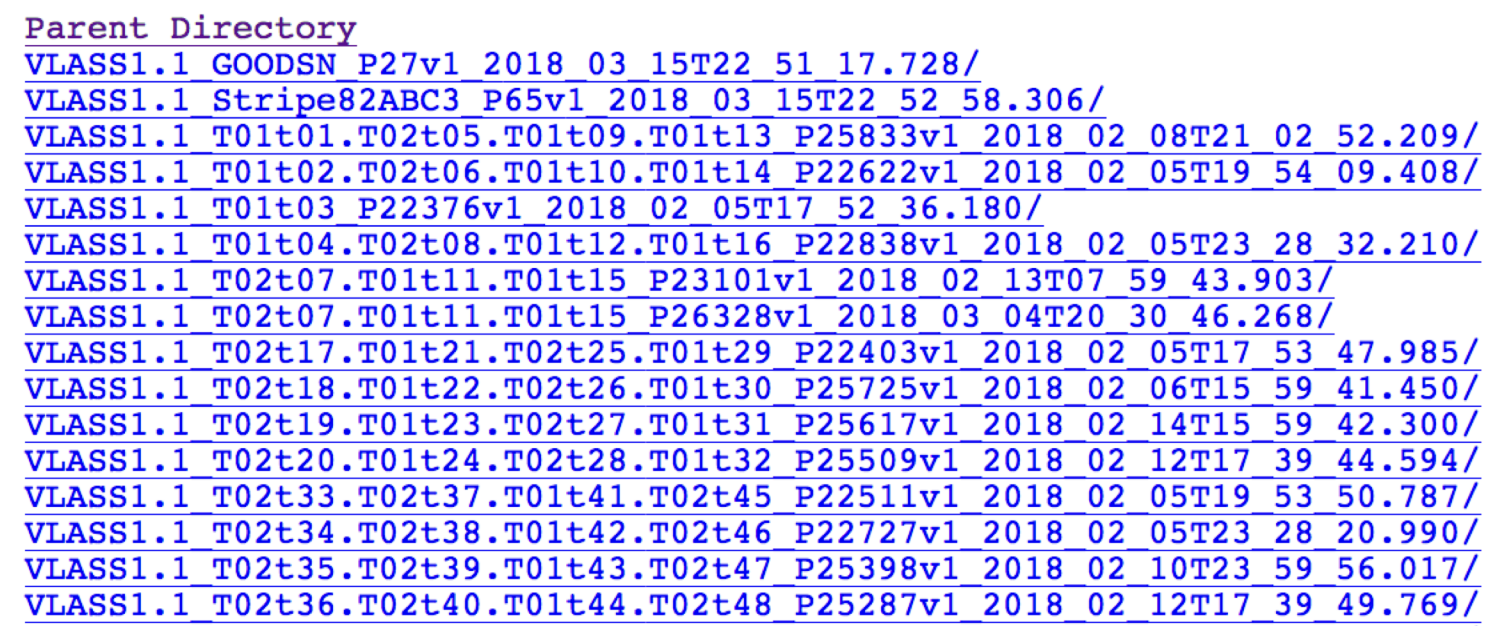

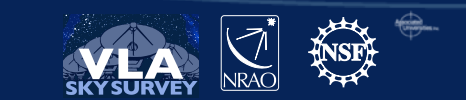

# VLASS Compression-Fix Weblogs

For  $-16 \leq$  decl.  $\leq 16$  (Tiers 07 thru 14)

#### **VLA Sky Survey Pipeline Weblogs**

Weblogs for VLA Sky Survey Calibration and Imaging Pipelines are used by VLASS Operations for Quality Assurance. They are named after the pipeline Job ID. Weblogs associated with individual Quick Look image products are archived with the Quick Look images.

#### **Name**

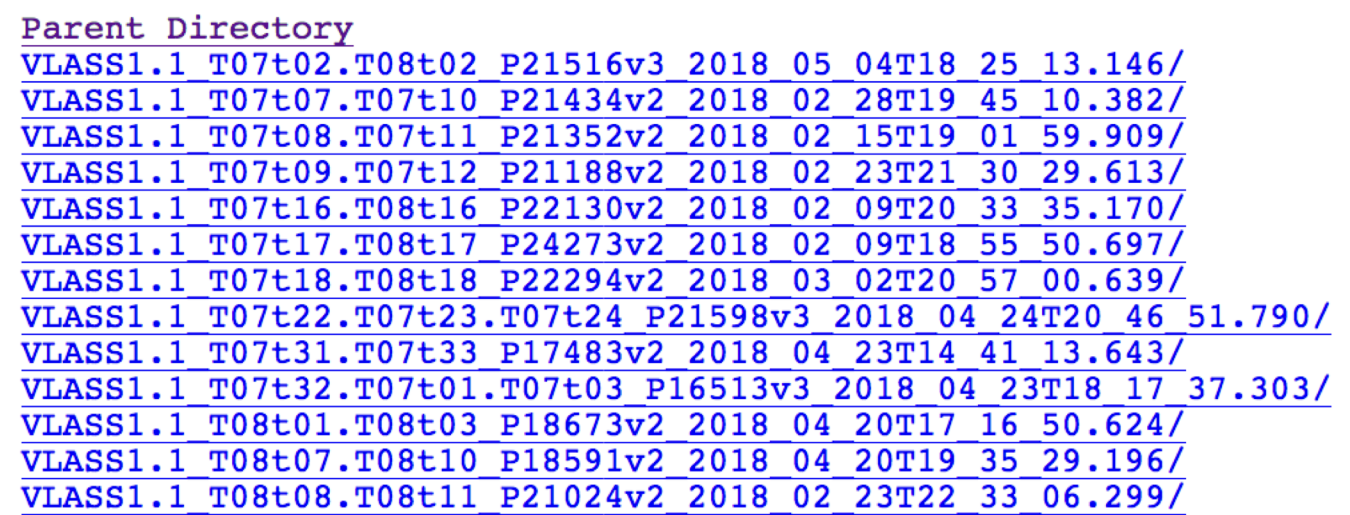

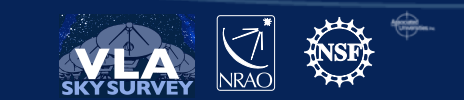

# VLASS QuickLook image Weblogs

Weblogs for VLA Sky Survey Calibration and Imaging Pipelines are used by VLASS Operations for Quality Assurance. They are named after the pipeline Job ID. Weblogs associated with individual Quick Look image products are archived with the Quick Look images.

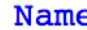

Last modified **Size** 

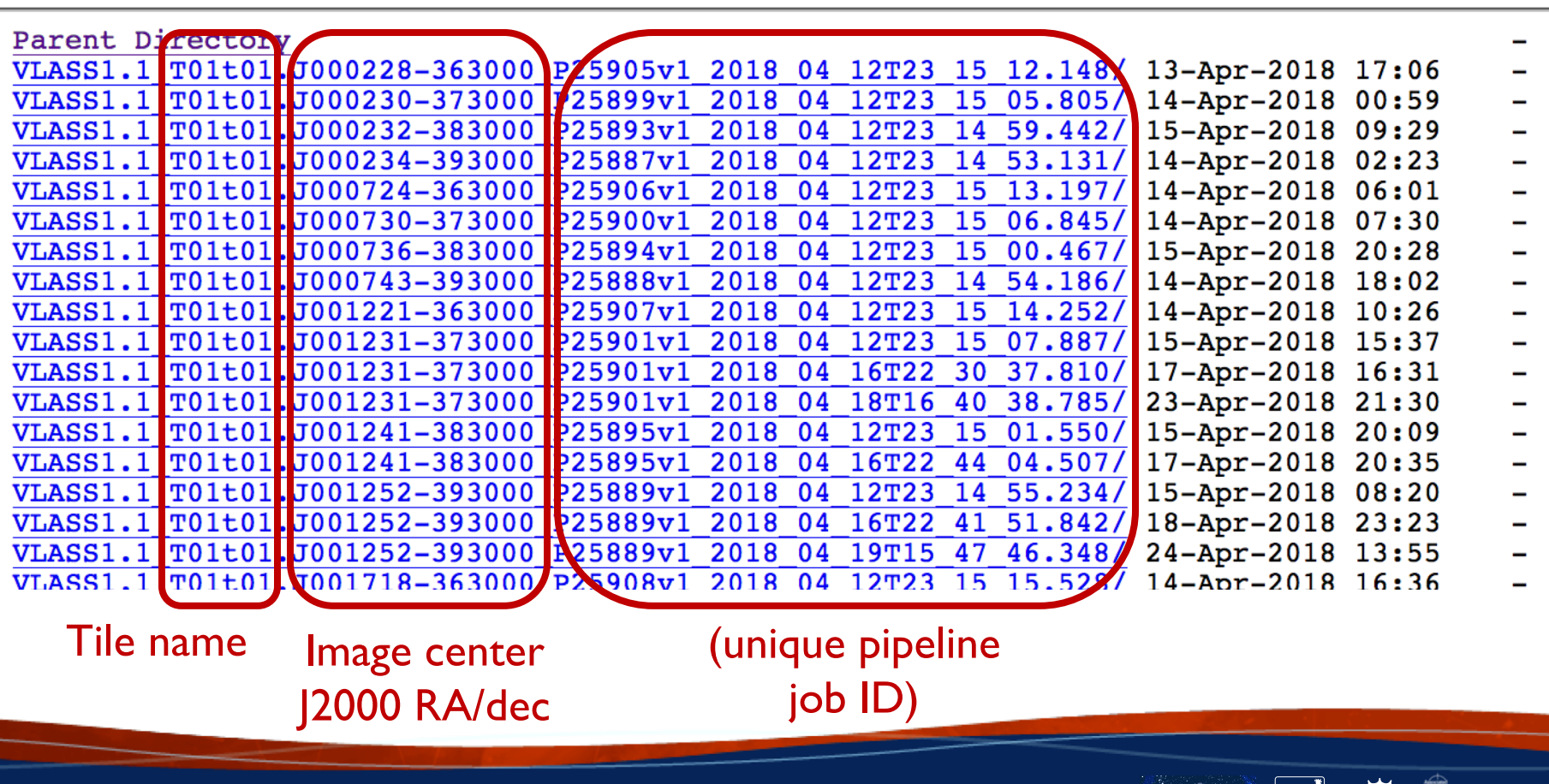

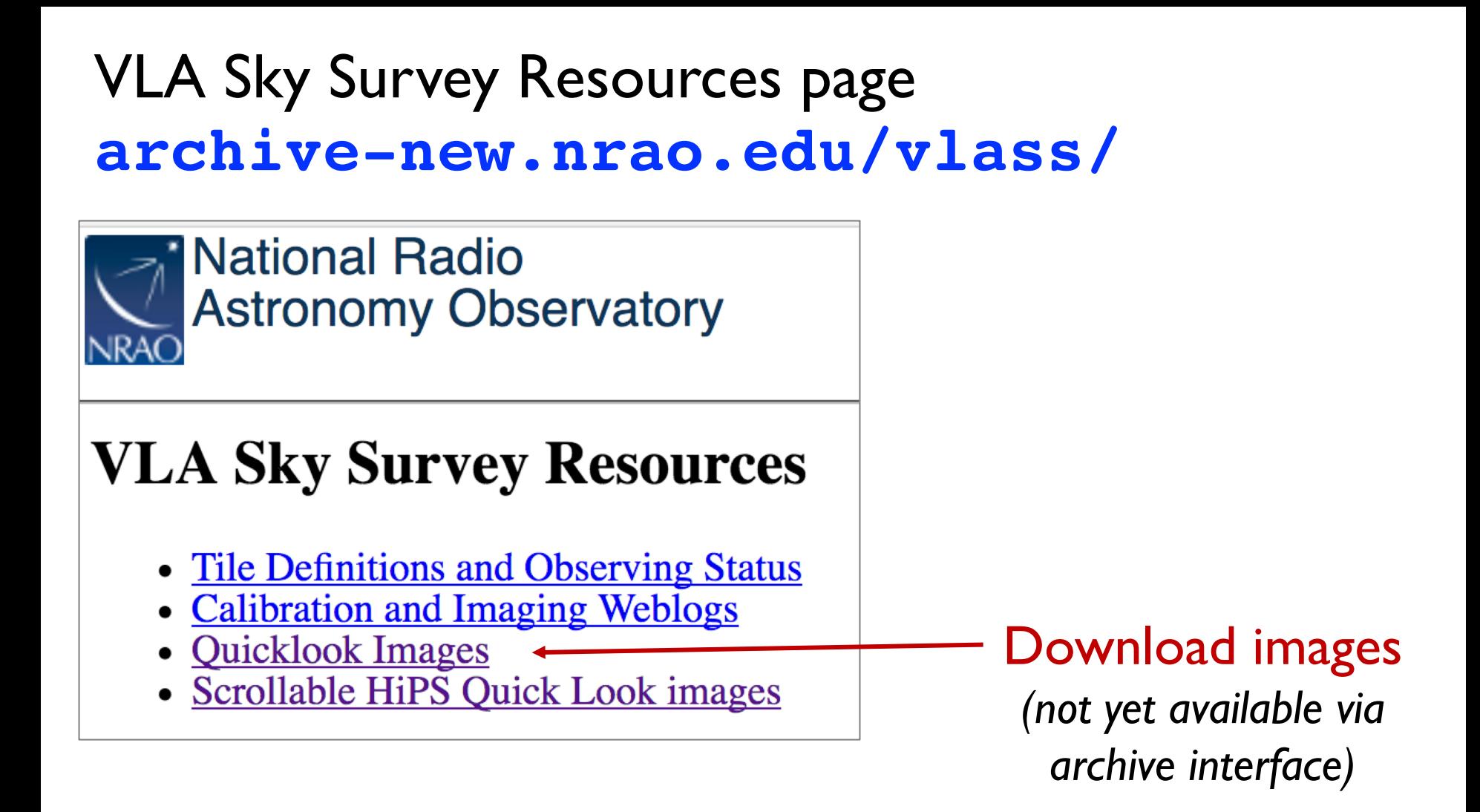

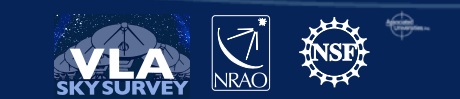

# VLASS QuickLook images

Quick Look image products are 1x1 degree images of the 2-4GHz Stokes I continuum, and an associated image of the RMS.

Images are grouped by tiles, as described at Tile Definitions and Observing Status, and individual images are are named as follows:

- VLASS epoch  $(1.1 = first$  half of first epoch; 1.2=second half of first epoch; 2.1=first half of second epoch, etc.)
- Product type (ql=Quick Look imaging)
- Tile name
- Image phase center
- Pixel size  $x10(10=1.0$ arcsec)
- Bandwidth in MHz
- Version number
- Stokes type

Quick Look images do not fully sample the PSF, and are cleaned to a threshold of  $\sim$ 5 sigma (details can be found in the weblogs for individual images). They are used for Quality Assurance and for transient searches. They should not be used for any other purpose.

UPDATE, Nov 2017: We have found a VLA system issue that is resulting in "ghost" images of bright sources separated by approximately 3 arcmin in RA. These can be either +RA or -RA, depending on the scan direction of the affected OTF row. We are investigating and will re-post corrected images as and when they are identified.

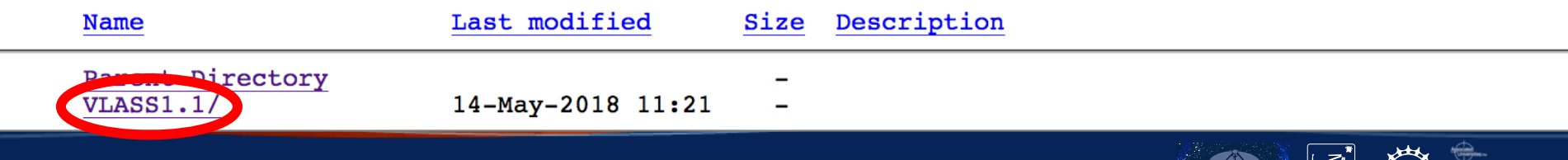

### VLASS QuickLook images

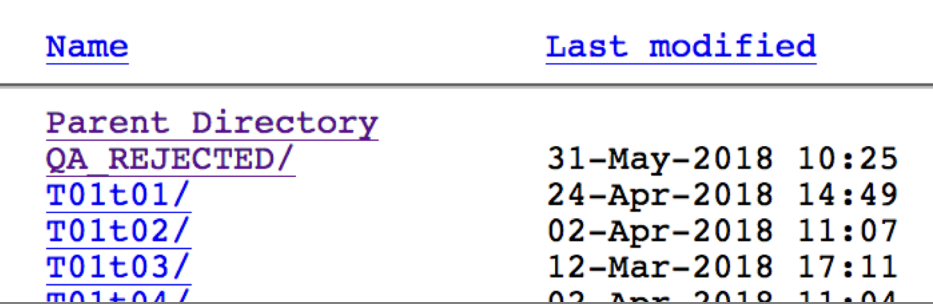

Enter one of the tile subdirectories.

#### These are directories for products for individual images:

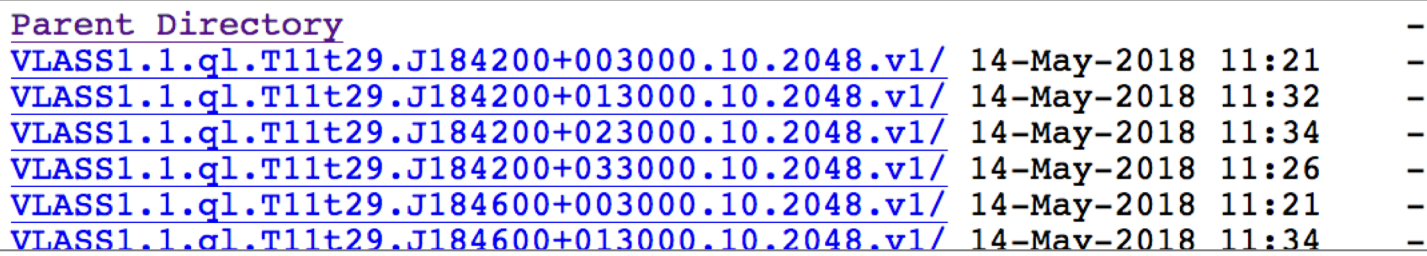

#### These are products for an individual images:

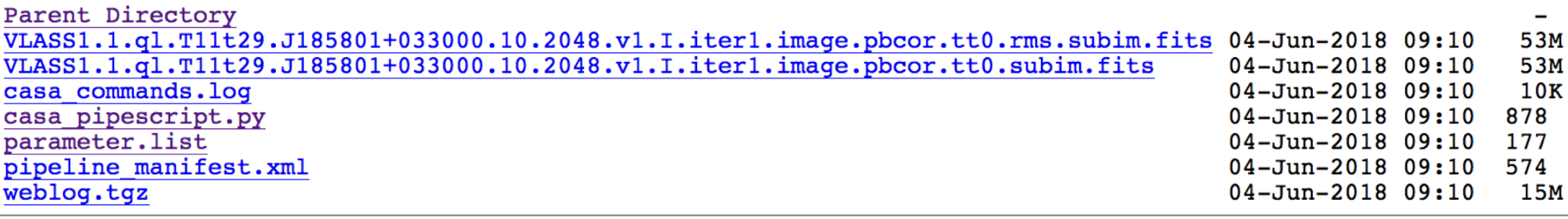

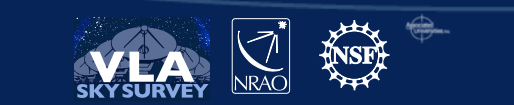

### VLASS QuickLook image products

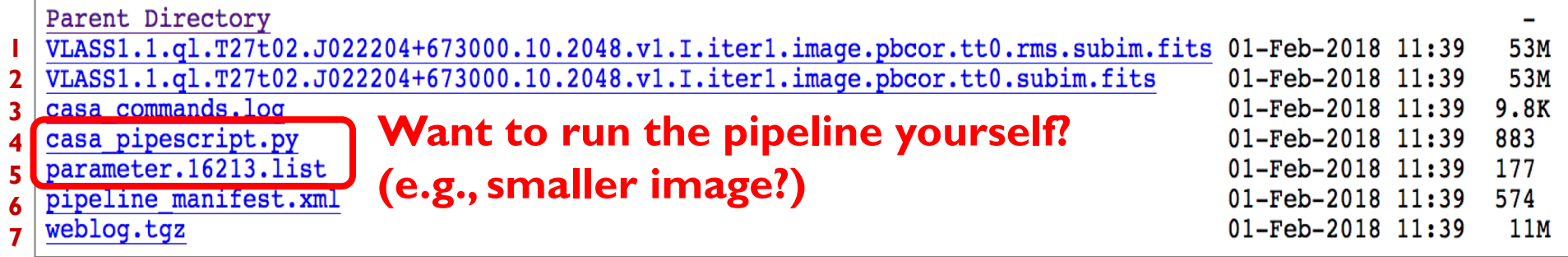

- 1. This is the deviation image (e.g., rms of the sky image).
- 2. This is the actual image: the  $|x|$  deg<sup>2</sup> image of the sky.
- 3. CASA commands run by the image pipeline, with explanatory comments.
- 4. The high-level CASA pipeline script.
- 5. Input parameters for the imaging pipeline.
- 6. Look here for CASA version used (otherwise not needed).
- 7. Imaging pipeline weblog (can download & store offline)

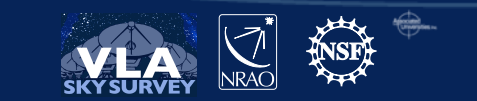

# VLASS imaging casa\_pipescript.py

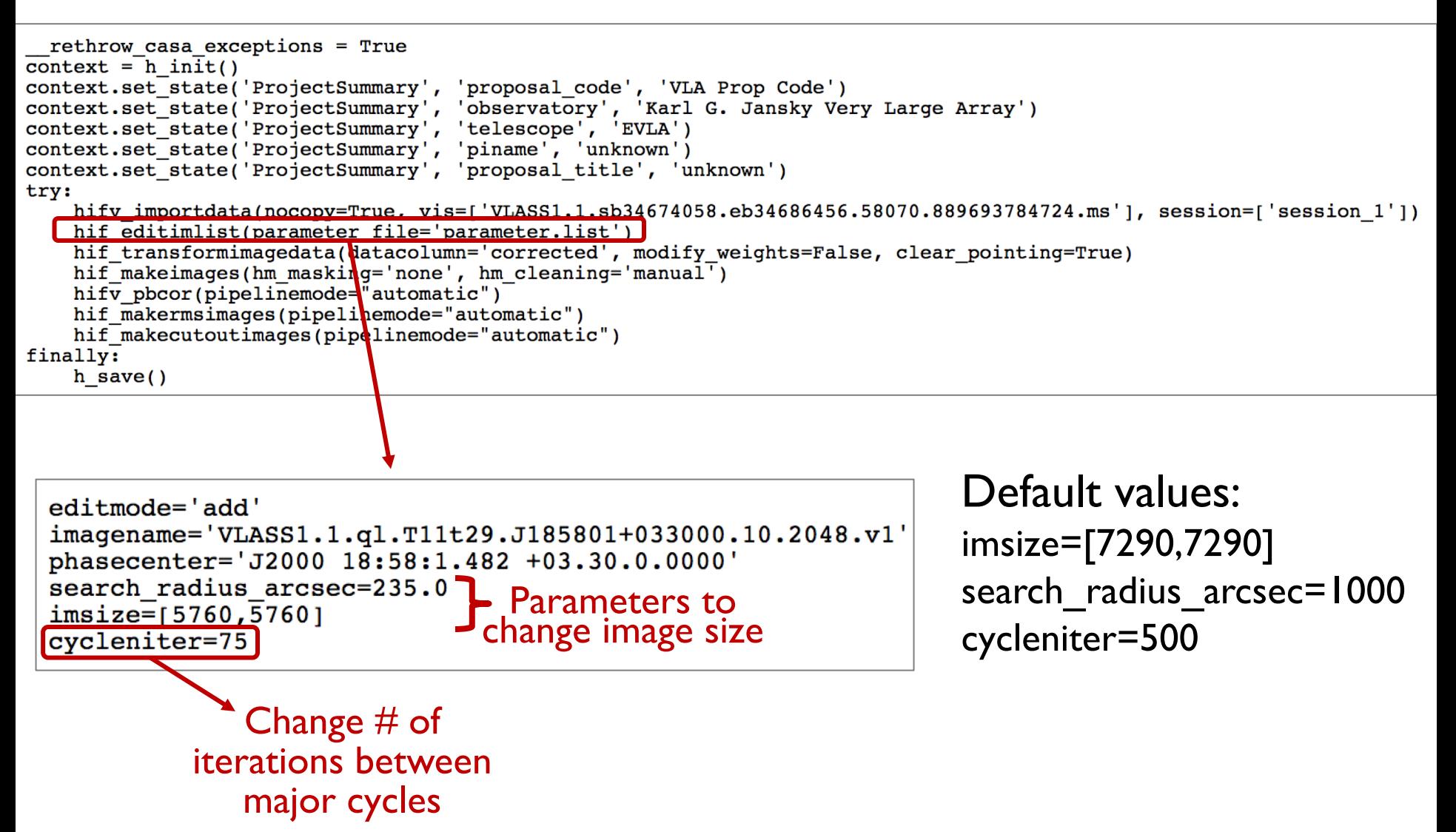

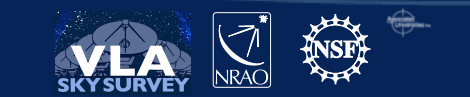

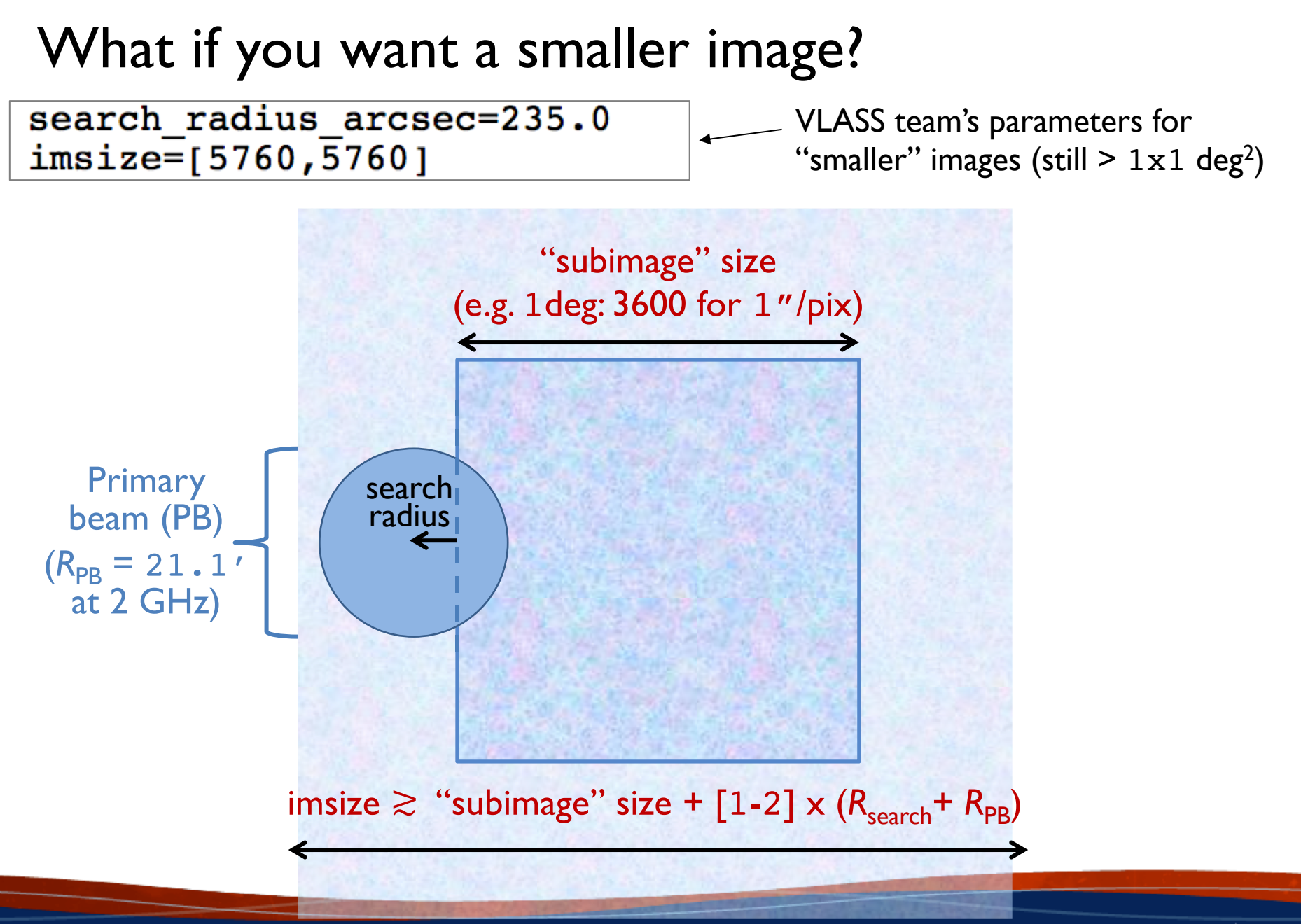

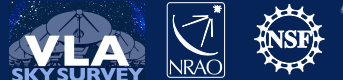

### What other input parameters can I modify?

#### 1. Check one of the imaging weblogs: "hif\_editimlist":

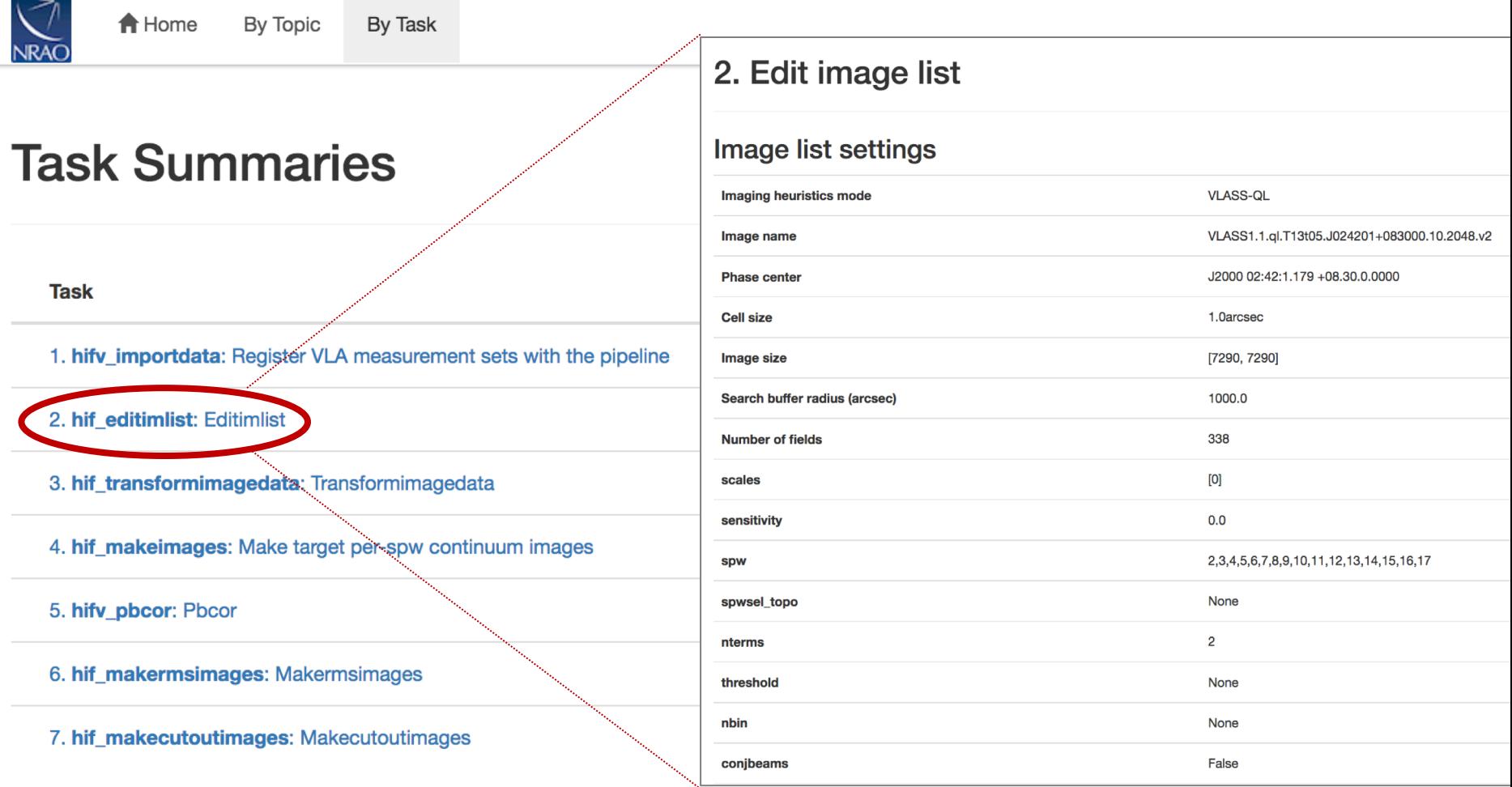

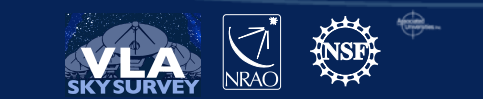

# What other input parameters can I modify? 2. Look at the CASA logs for hifv\_editimlist

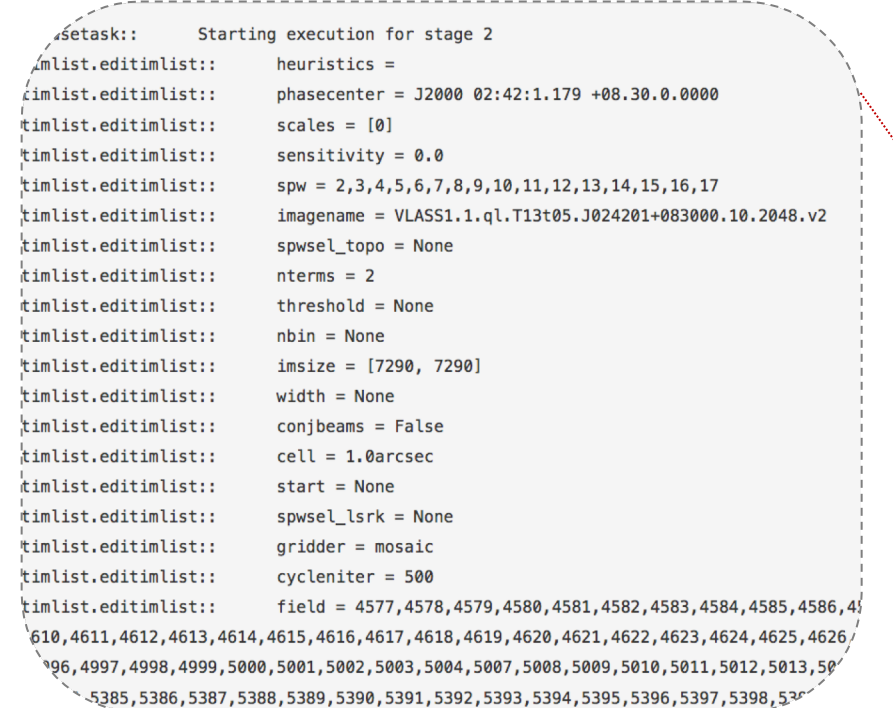

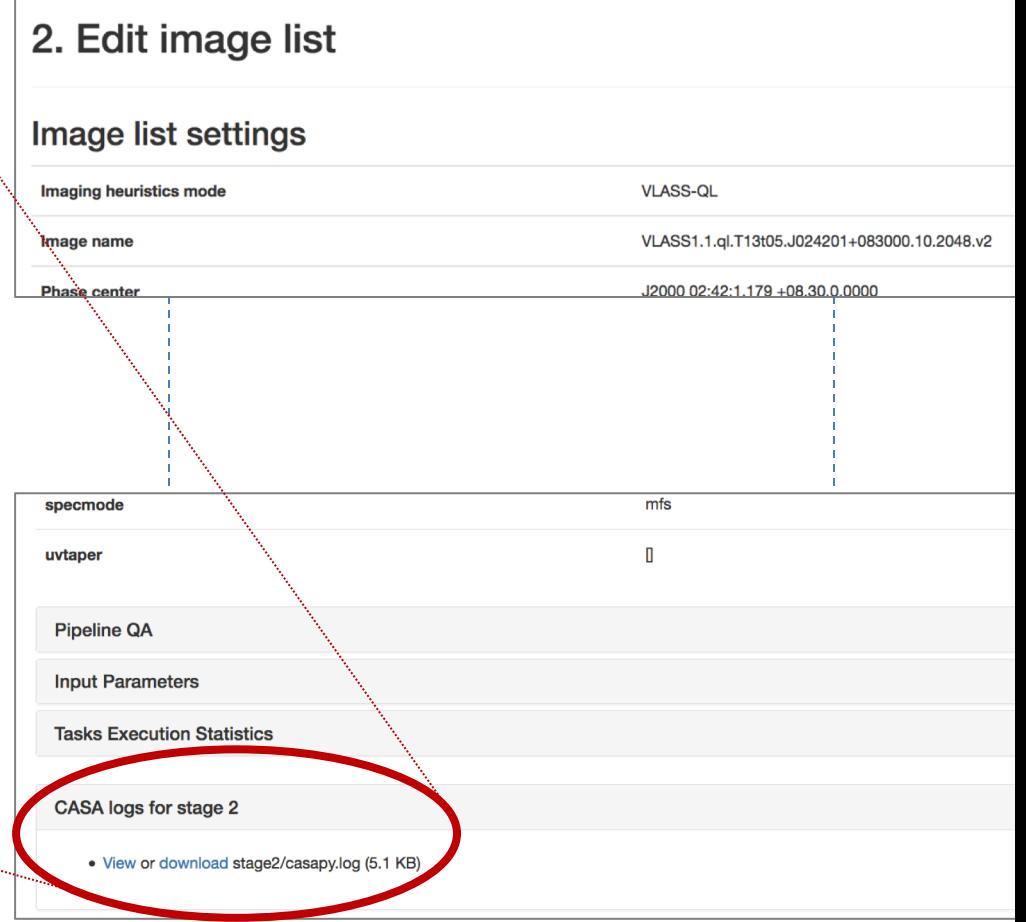

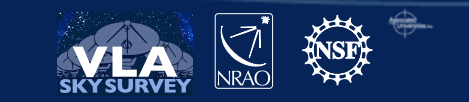

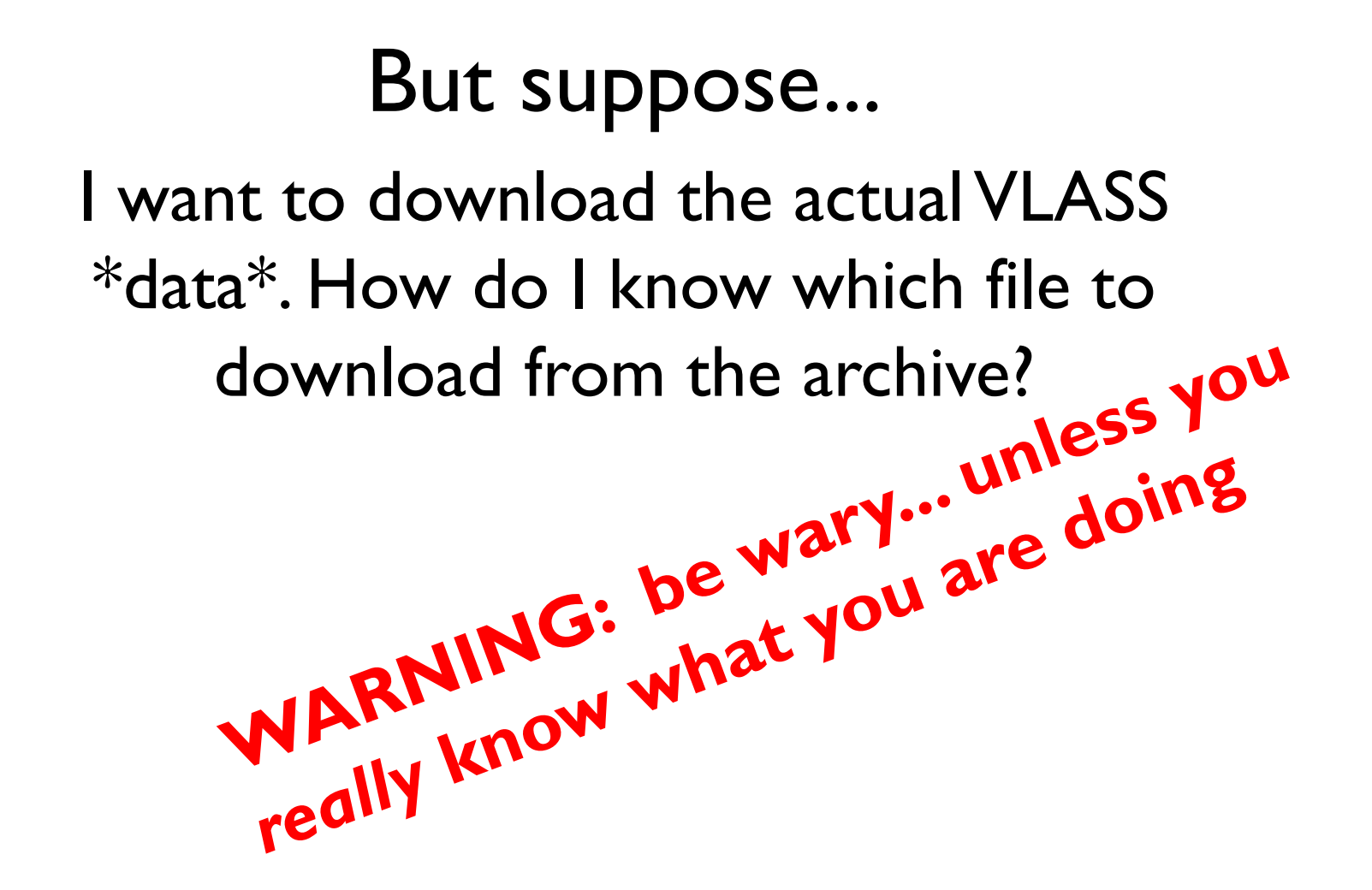

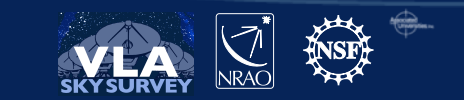

# Identifying a data set (SB + EB) you want

#### 1. Go to the calibration/compression weblog for your tile of interest.

#### **VLA Sky Survey Pipeline Weblogs**

Weblogs for VLA Sky Survey Calibration and Imaging Pipelines are used by VLASS Operations for Quality Assurance. They are named after the pipeline Job ID. Weblogs associated with individual Quick Look image products are archived with the Quick Look images.

#### **Name**

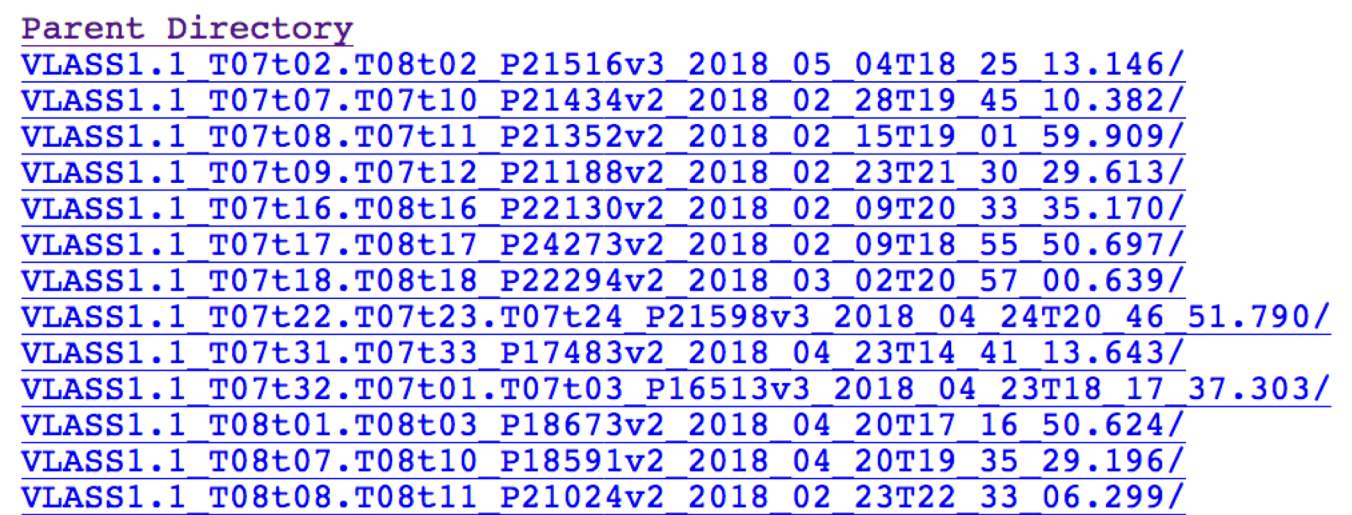

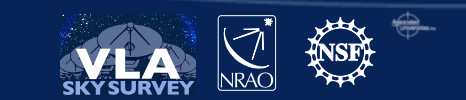

# Identifying a data set  $(SB + EB)$  you want

#### 2. Click on the pipeline directory

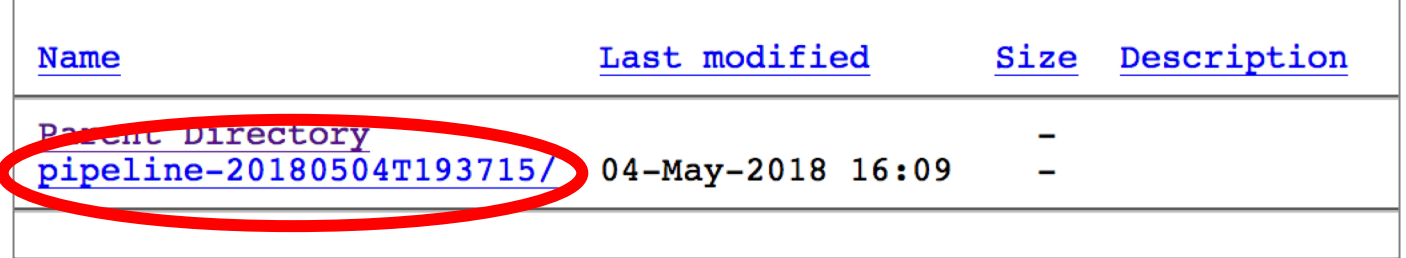

#### 3. Click on the html directory

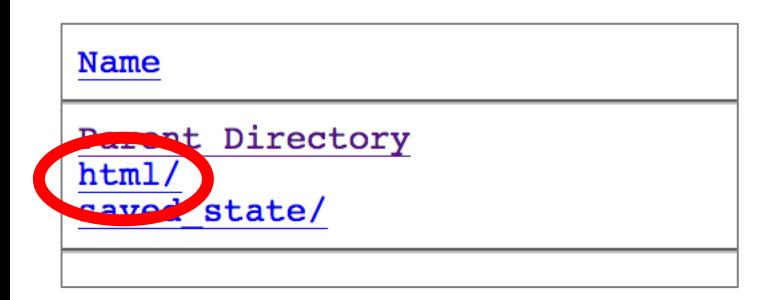

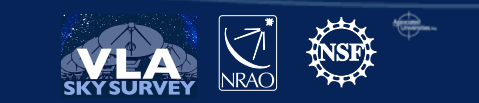

# Identifying a data set  $(SB + EB)$  you want

#### 4. Get SB and EB identification from the weblog Observation Summary

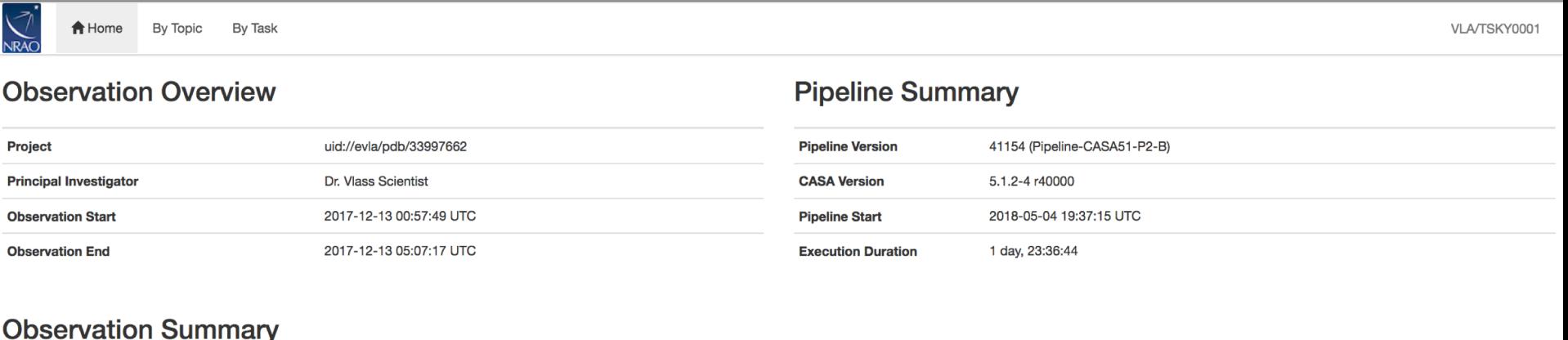

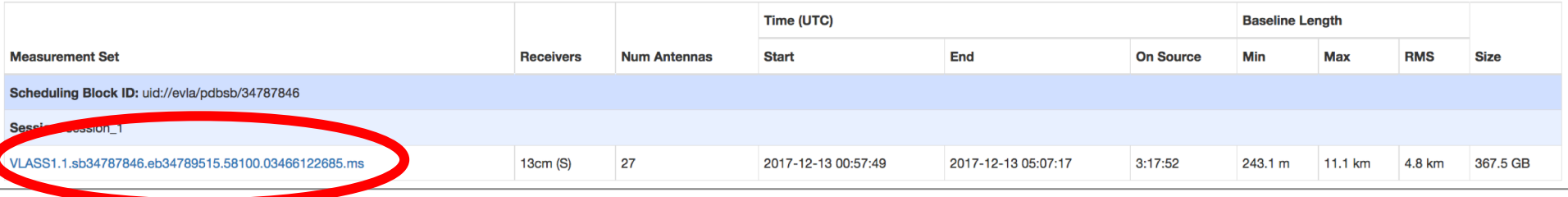

#### (e.g., [VLASS1.1.sb34787846.eb34789515.58100.03466122685.ms](https://archive-new.nrao.edu/vlass/weblog/compression/VLASS1.1_T07t02.T08t02_P21516v3_2018_05_04T18_25_13.146/pipeline-20180504T193715/html/t2-1.html?sidebar=sidebar_VLASS1_1_sb34787846_eb34789515_58100_03466122685_ms))

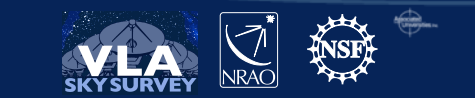

# Use the [*new*] archive interface to download raw [*and/or calibrated*] data: **archive-new.nrao.edu**

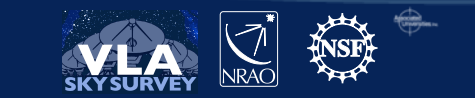

### Old NRAO Archive Interface archive.nrao.edu

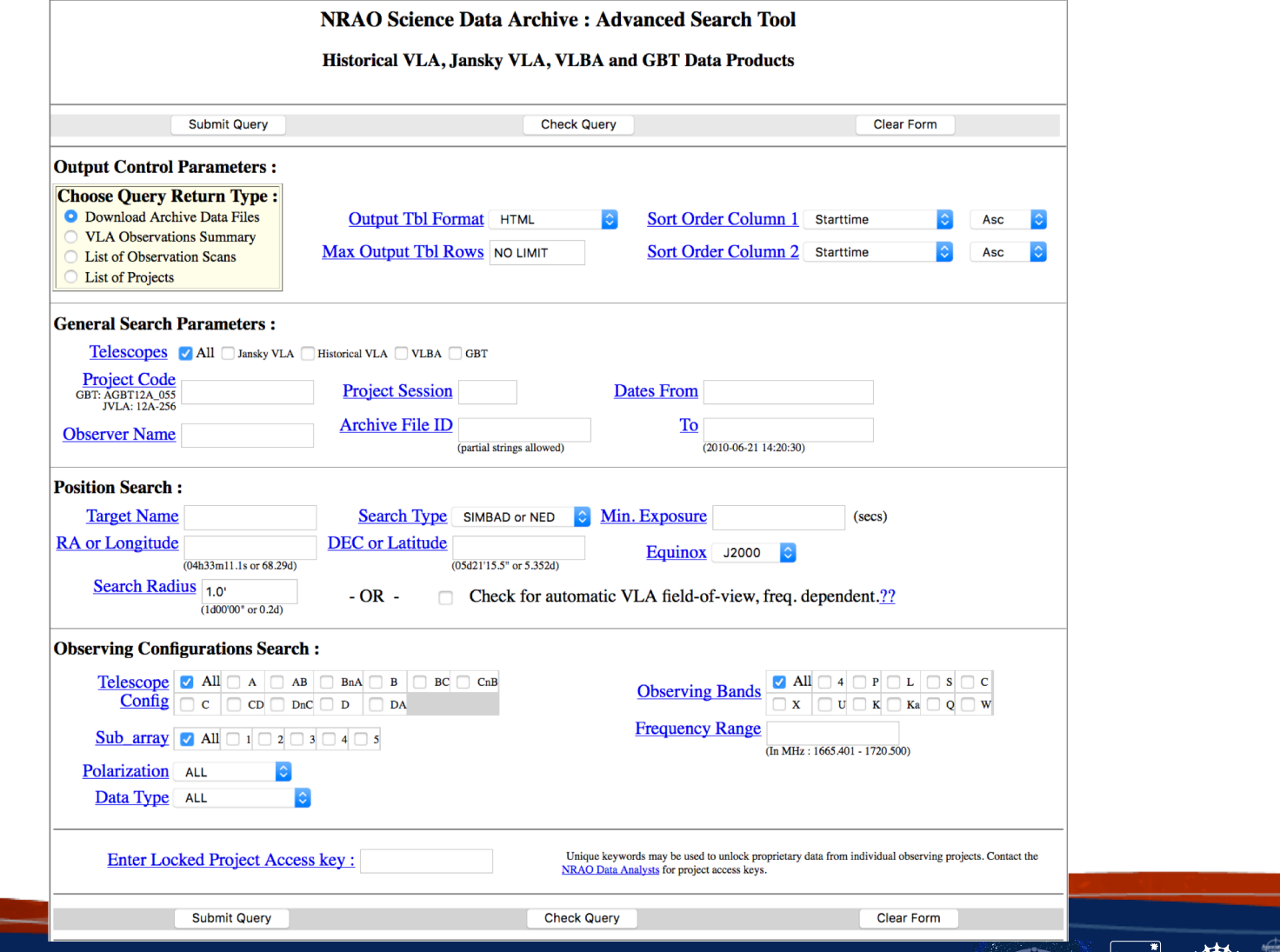

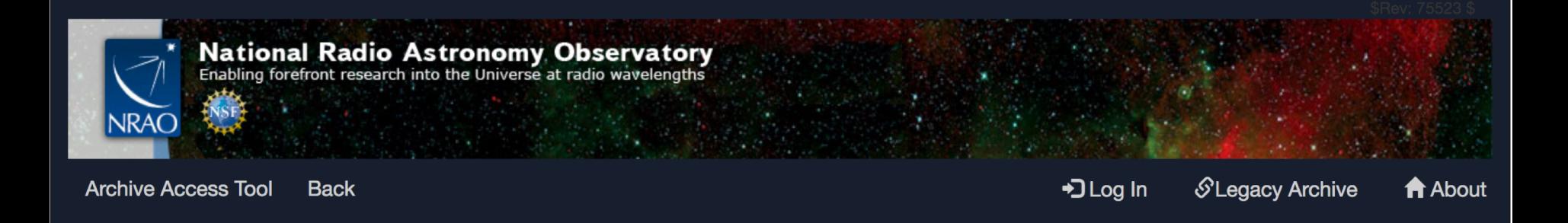

#### Warning

This version of the archive interface, developed to support the VLA Sky Survey, provides data from the Jansky VLA, ALMA and VLBA: Legacy VLA and GBO data has not been considered in this release. Also, loading VLBA metadata into the system is ongoing and currently incomplete.

Users seeking data not provided here are encouraged to use either the legacy NRAO archive or the ALMA archive. Please contact the science help desk with questions

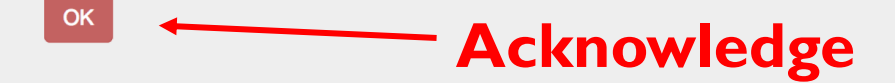

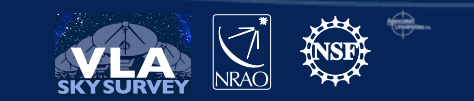

View by project or by individual observation

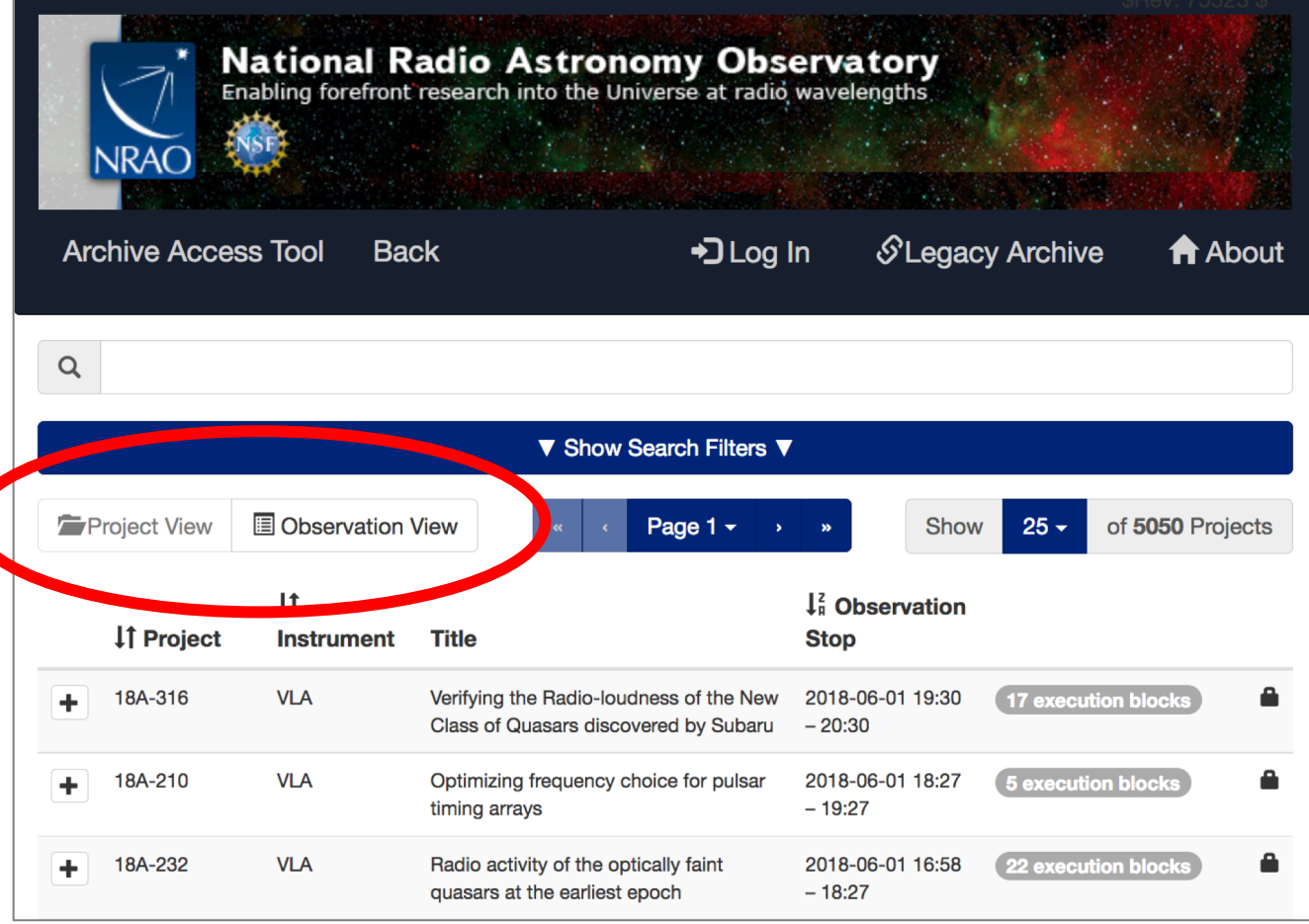

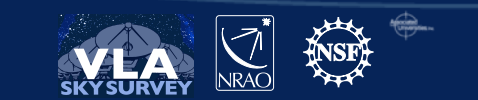

52

Search text matches in abstract, title, project code, observation ID, author, or source.

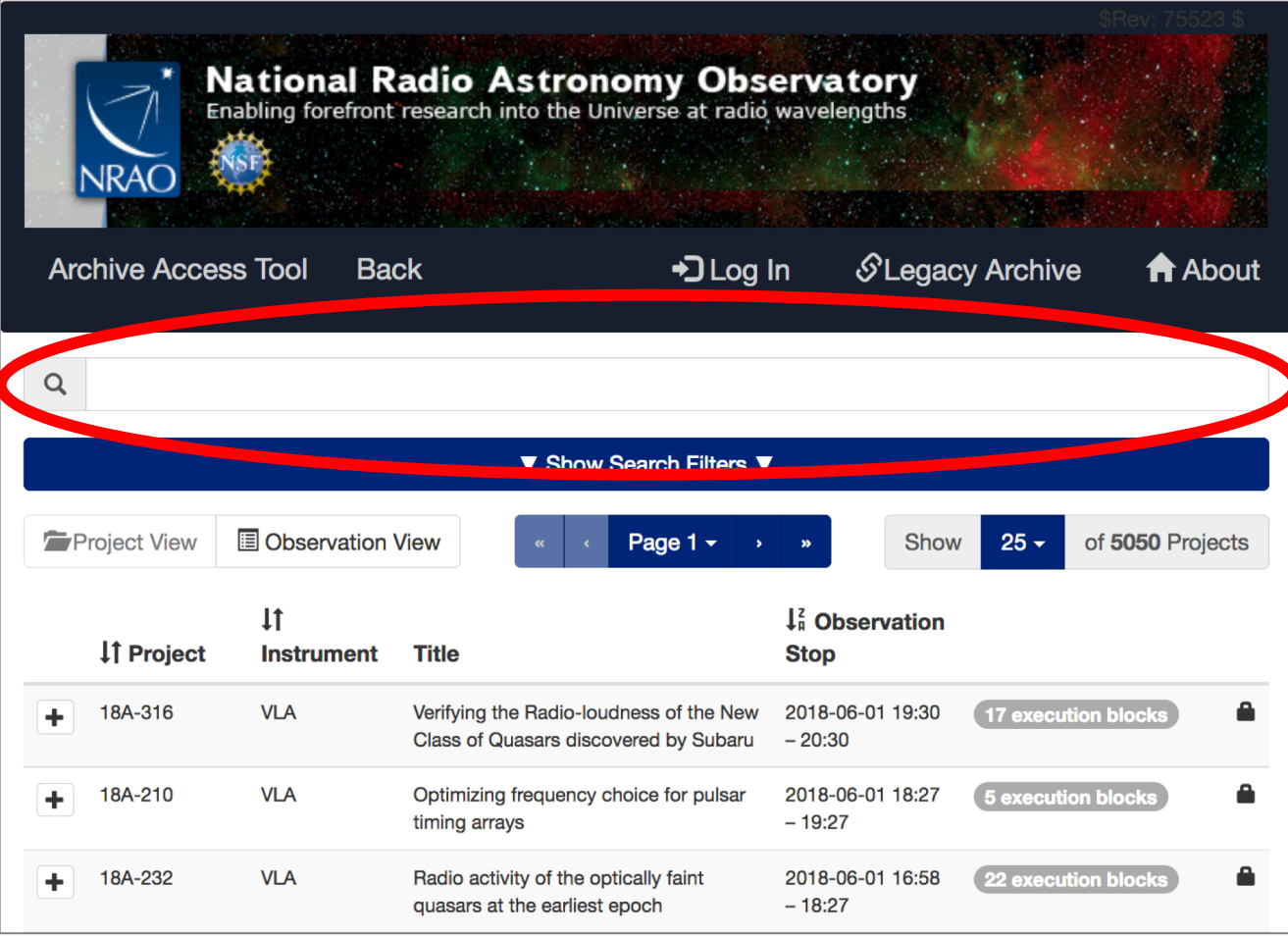

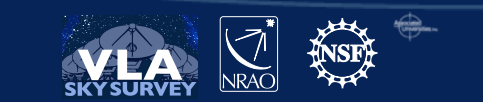

Click to show individual search filters

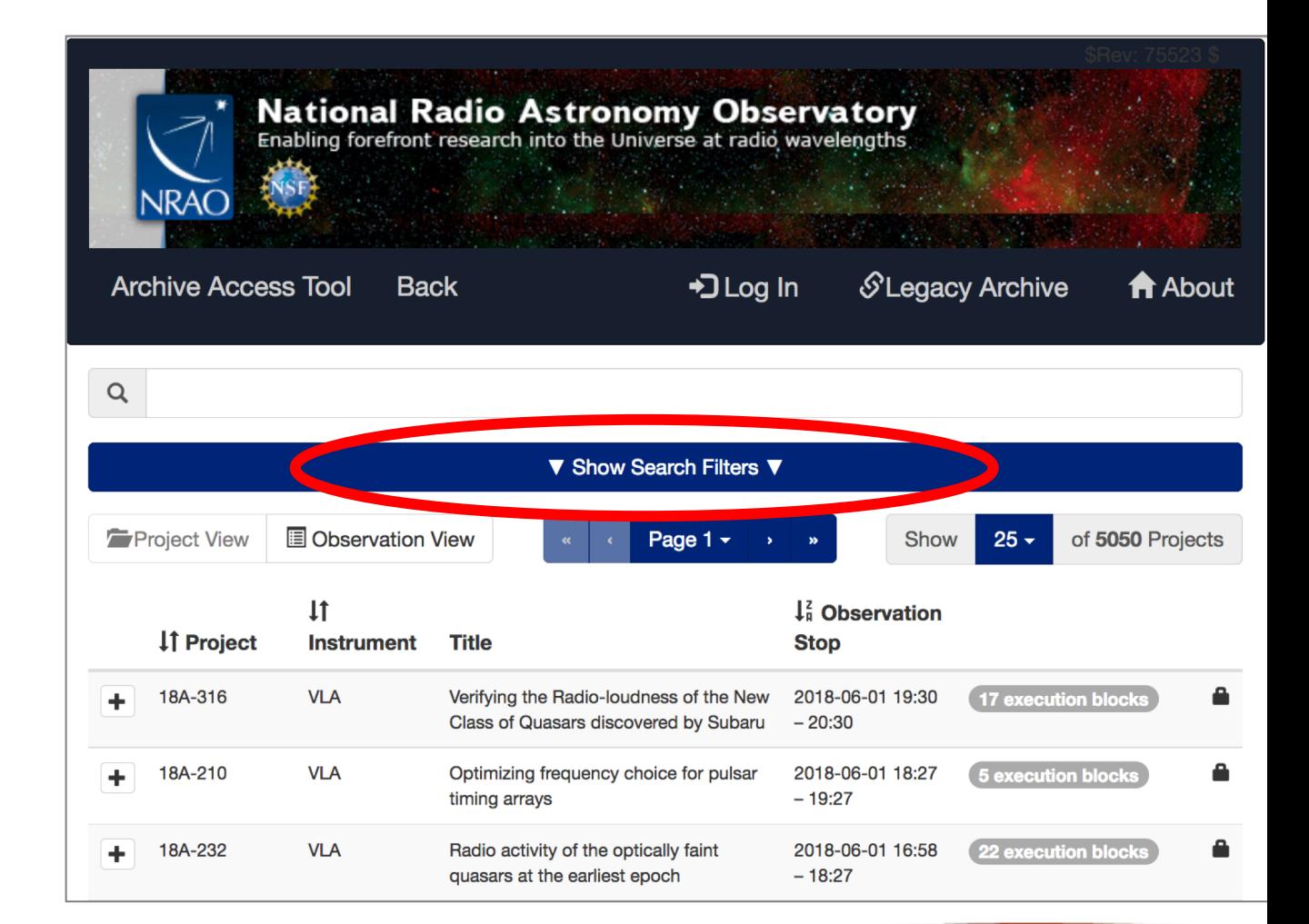

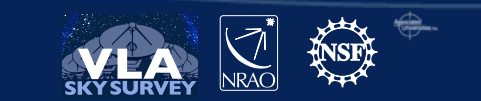

Search by: date, position, frequency, telescope, project, code etc.

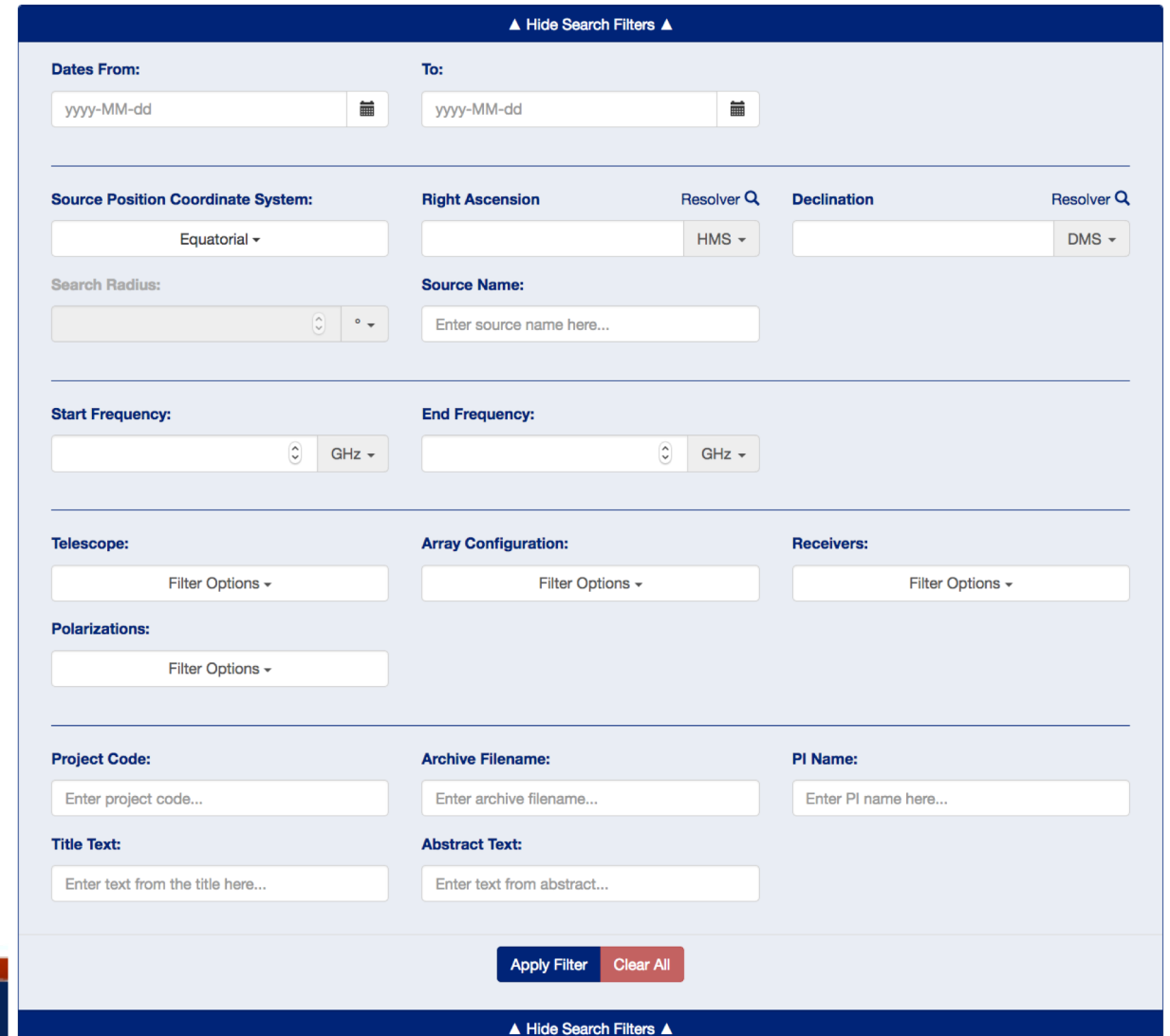

# VLASS example

#### Project code for 1<sup>st</sup> observing cycle: VLASS1.1

VLASS1.2: 2<sup>nd</sup> half of sky; 2<sup>nd</sup> observing cycle, 1<sup>st</sup> epoch VLASS2.1: 1<sup>st</sup> half of sky; 3<sup>rd</sup> observing cycle, 2<sup>nd</sup> epoch ......etc. through VLASS 3.2

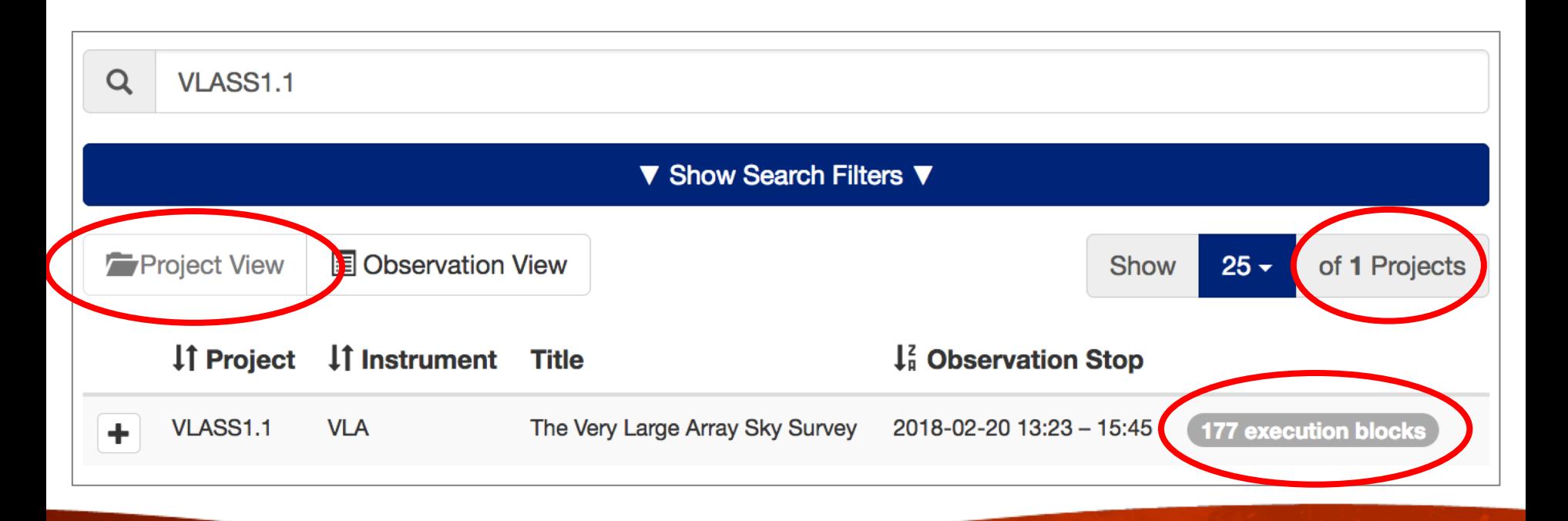

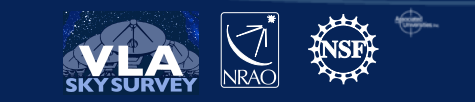

#### Click on "Observation View" to see individual execution blocks

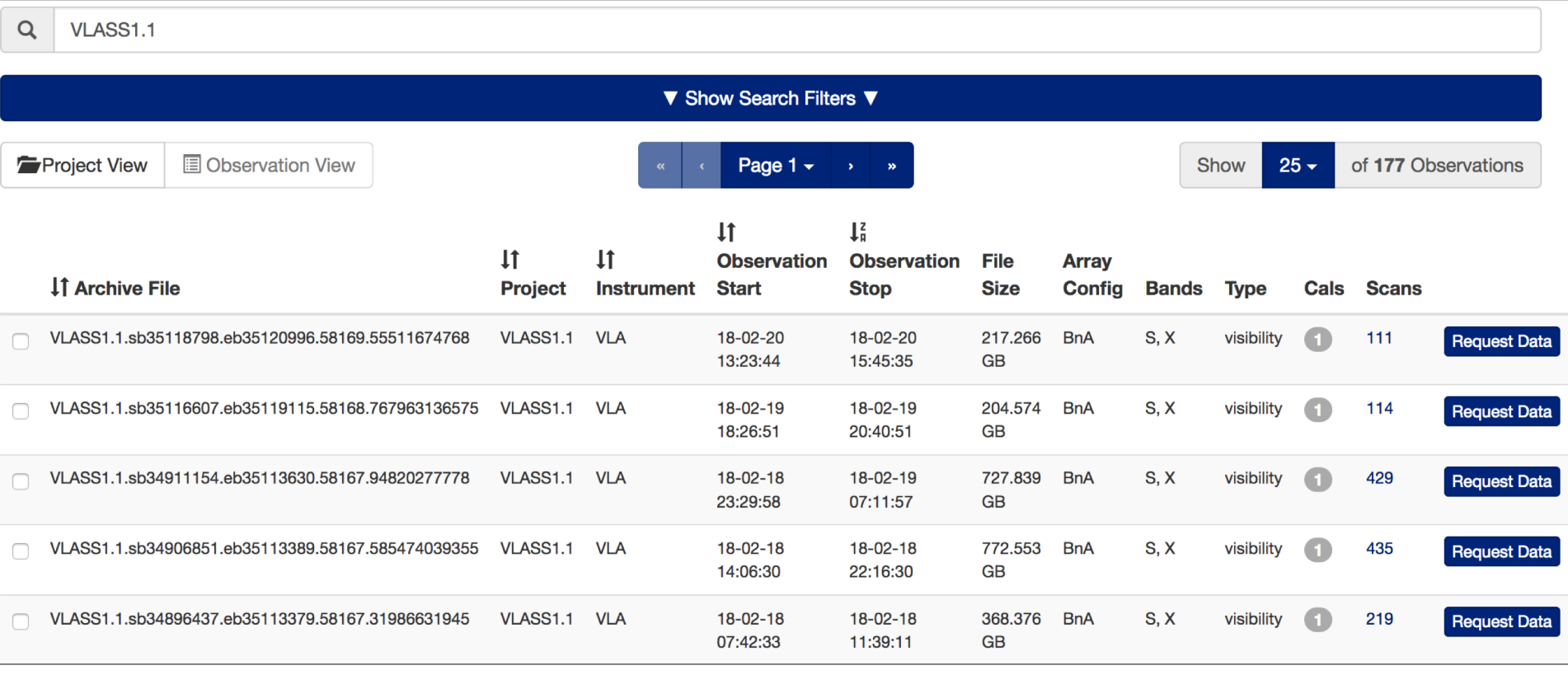

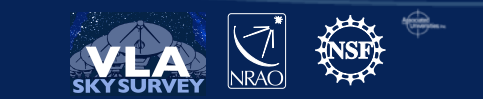

#### Identify the data set *but note the size!!*

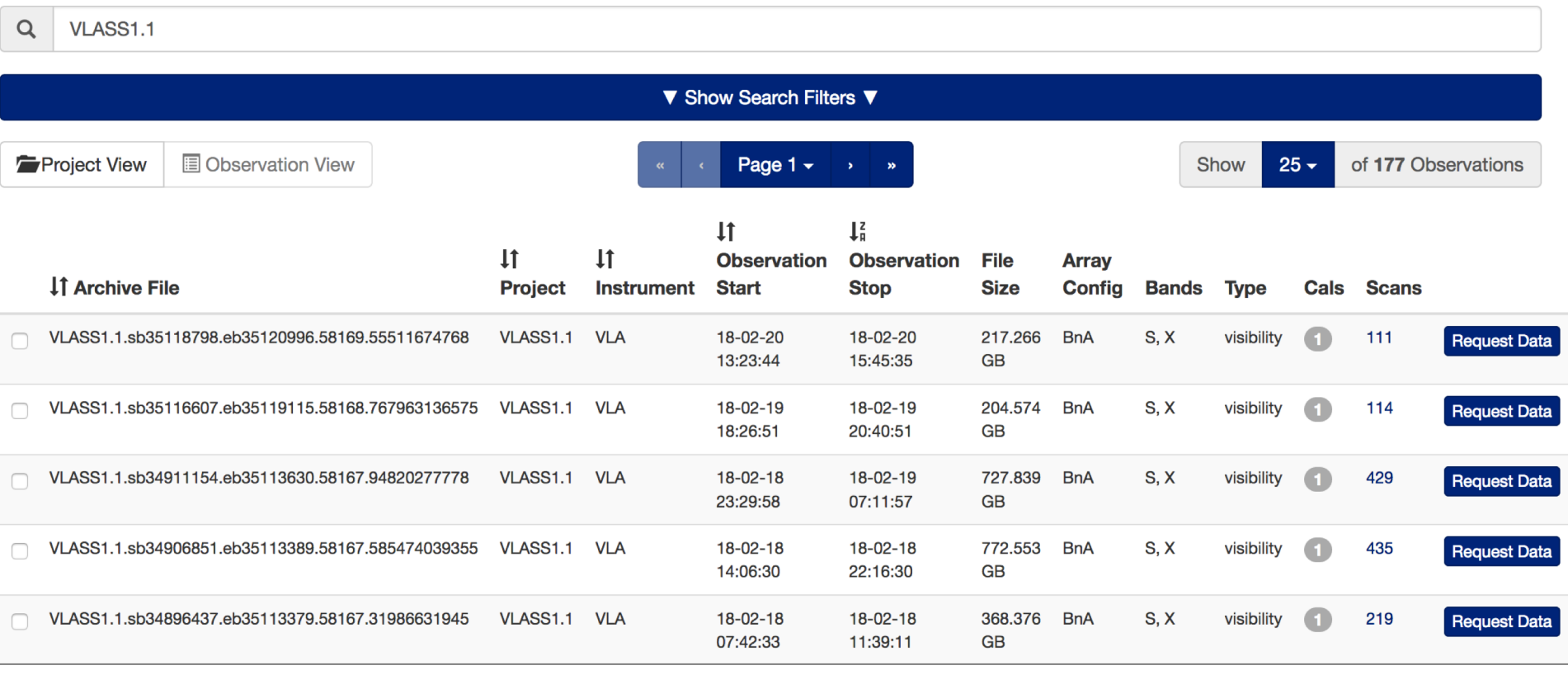

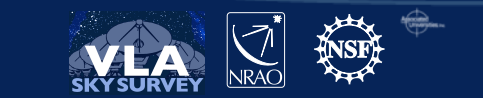

#### Click here to download *calibrator scans only*

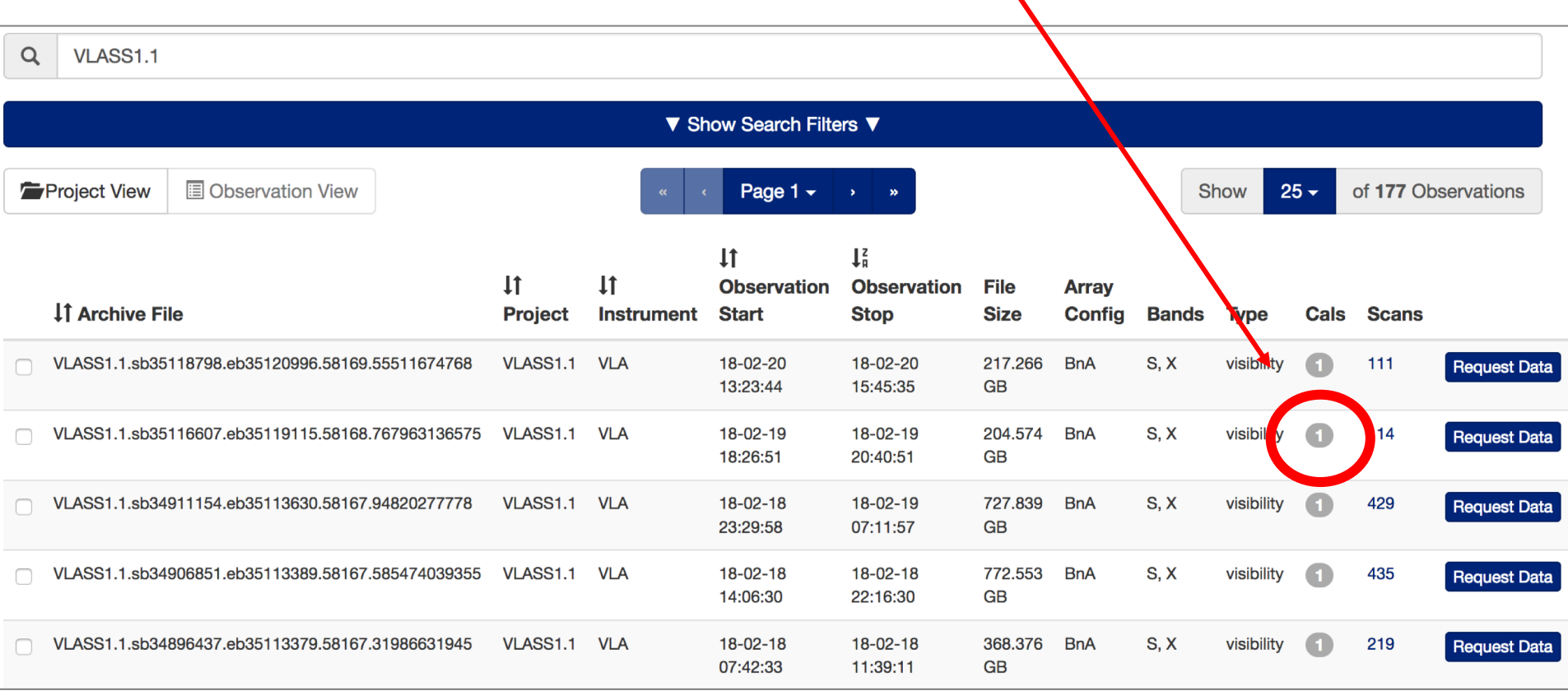

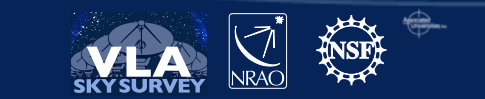

### Graphic User Interface for Calibrator download

#### Size: expect couple/few GBs for calibrator-only scans

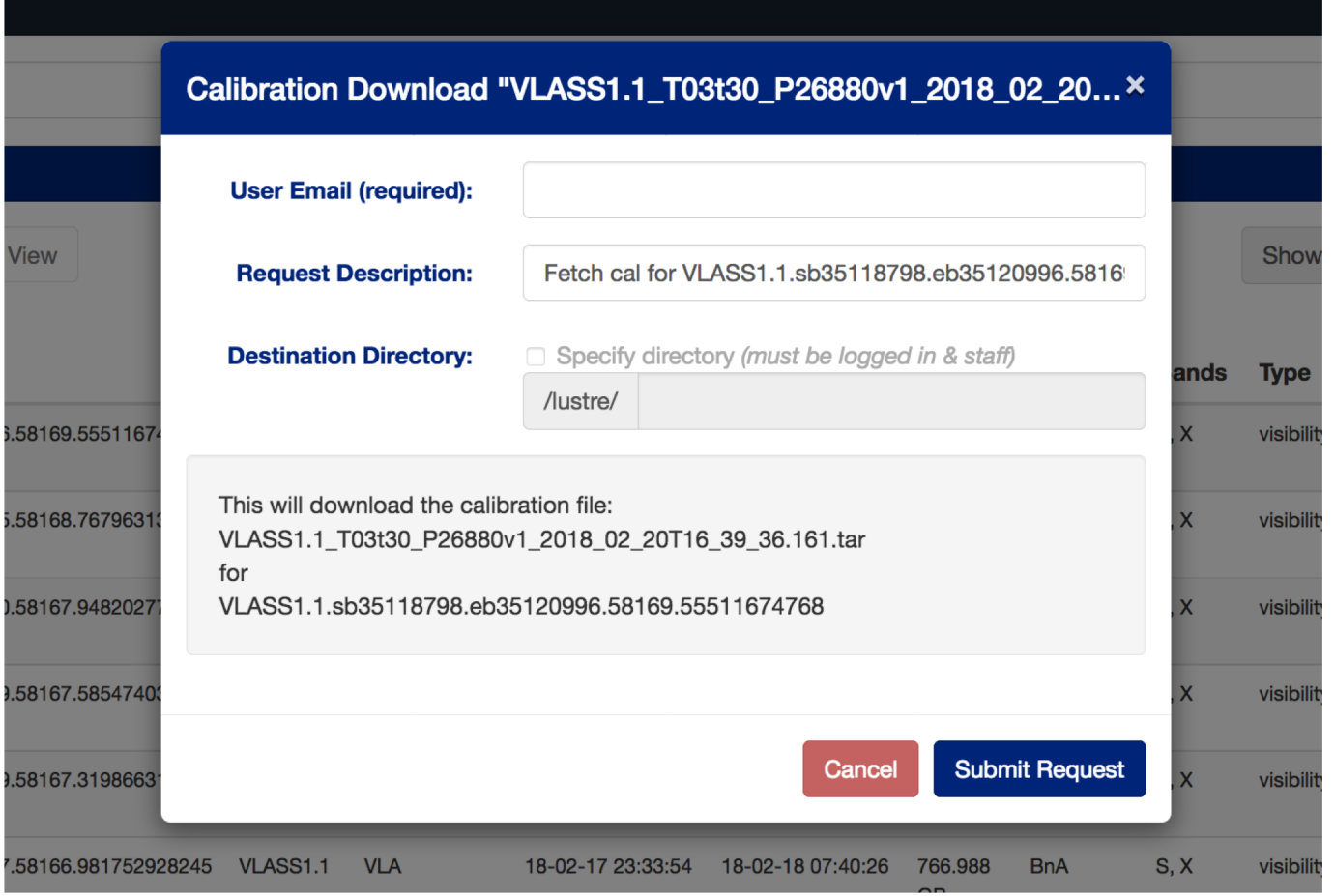

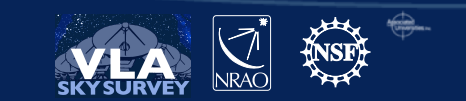

#### Click here to download a full execution data set *(one at a time...)* $\Omega$ VLASS1.1 ▼ Show Search Filters ▼ **I** Observation View Show  $25$ of 177 Observations **Project View** Page  $1 -$ I, 1t  $11$  $11$ **Observation Observation File Array 11 Archive File** Cals **Scans Project Instrument Start Stop Size Config Bands Type** VLASS1.1.sb35118798.eb35120996.58169.55511674768 VLASS1.1 **VLA** 18-02-20 18-02-20 217,266 **BnA**  $S, X$ visibility 11 **Request Data** 13:23:44 15:45:35 **GB**  $18 - 02 - 19$ 18-02-19 204.574  $S. X$ VLASS1.1.sb35116607.eb35119115.58168.767963136575 VLASS1.1 VLA **BnA** visibility 114 **Request Data** 18:26:51  $20:40:51$ **GB** VLASS1.1.sb34911154.eb35113630.58167.94820277778 VLASS1.1 VLA  $18-02-18$ 18-02-19 727.839 **BnA**  $S. X$ visibility 429 **Request Data** 07:11:57 **GB** 23:29:58  $18 - 02 - 18$ **BnA** VLASS1.1.sb34906851.eb35113389.58167.585474039355 VLASS1.1 VLA  $18 - 02 - 18$ 772.553  $S. X$ visibility 435 **Request Data** 14:06:30 22:16:30 **GB** VLASS1.1.sb34896437.eb35113379.58167.31986631945 VLASS1.1 VLA  $18 - 02 - 18$  $18 - 02 - 18$ 368,376 **BnA**  $S, X$ 219 visibility **Request Data** 11:39:11 07:42:33 **GB**

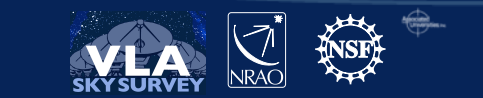

### Graphic User Interface for full EB download

**Submit Request** 

Cancel

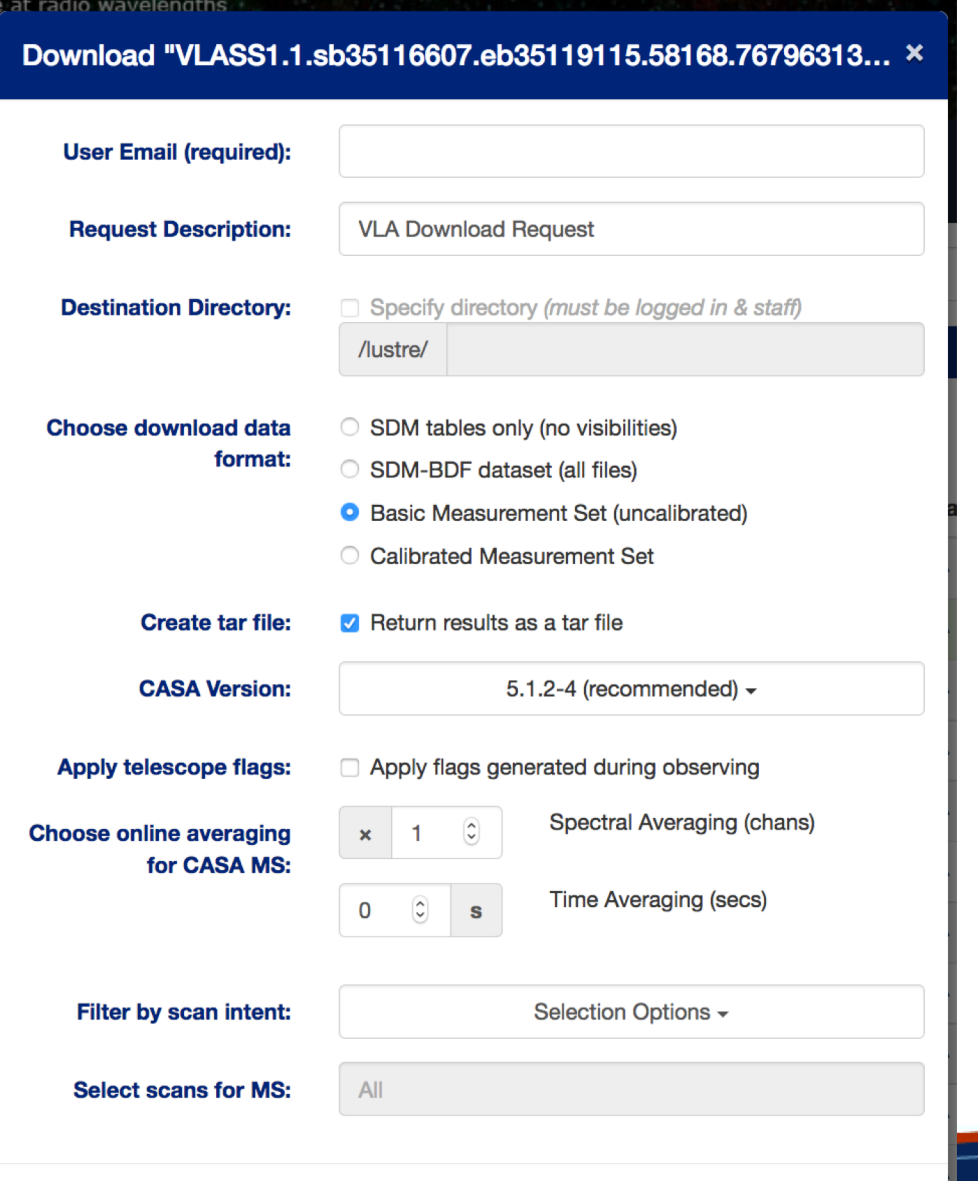

 $\epsilon$ 

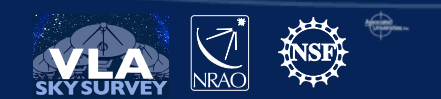

#### Graphic User Interface for full EB download

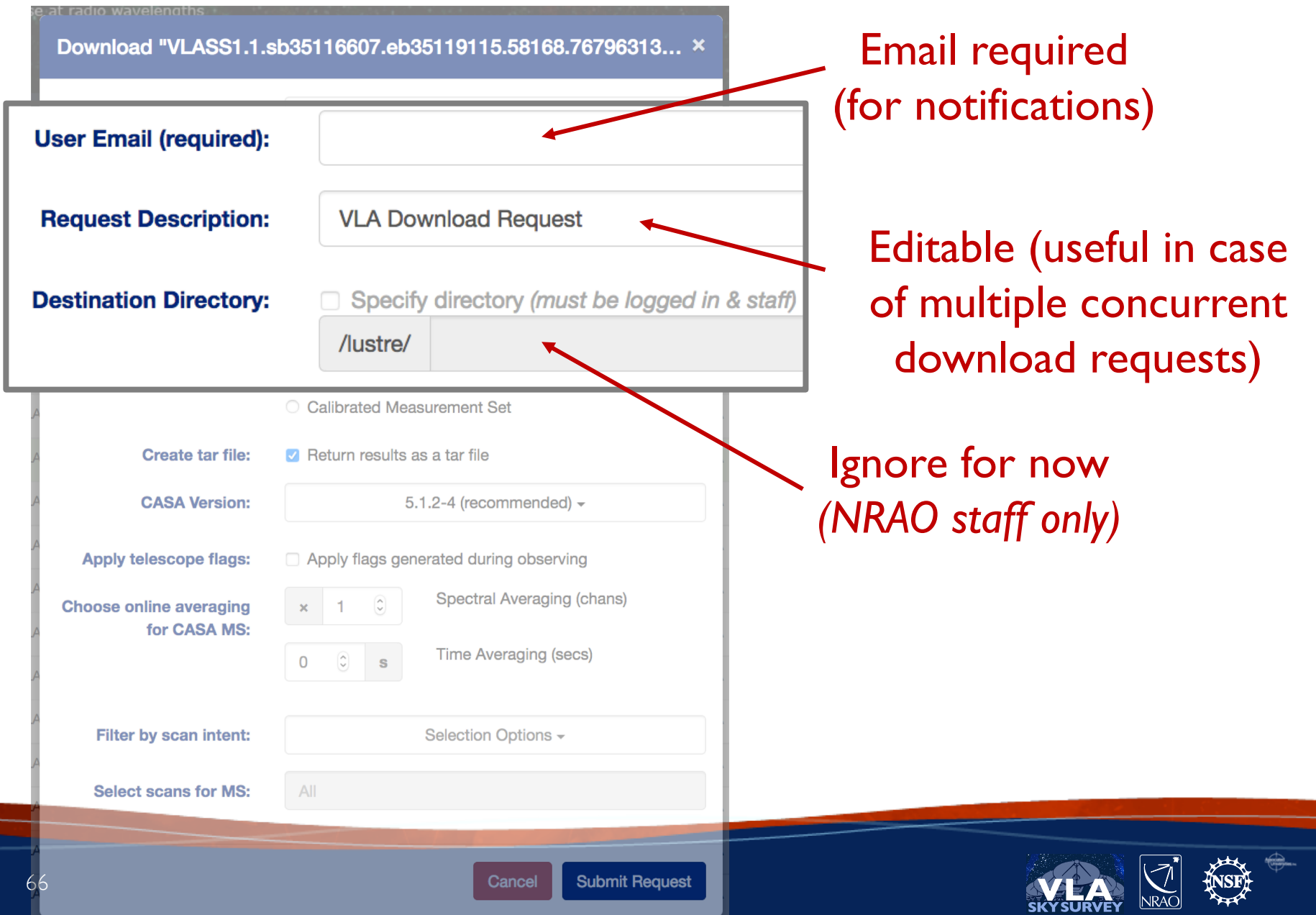

# Choice of data format [and CASA version]

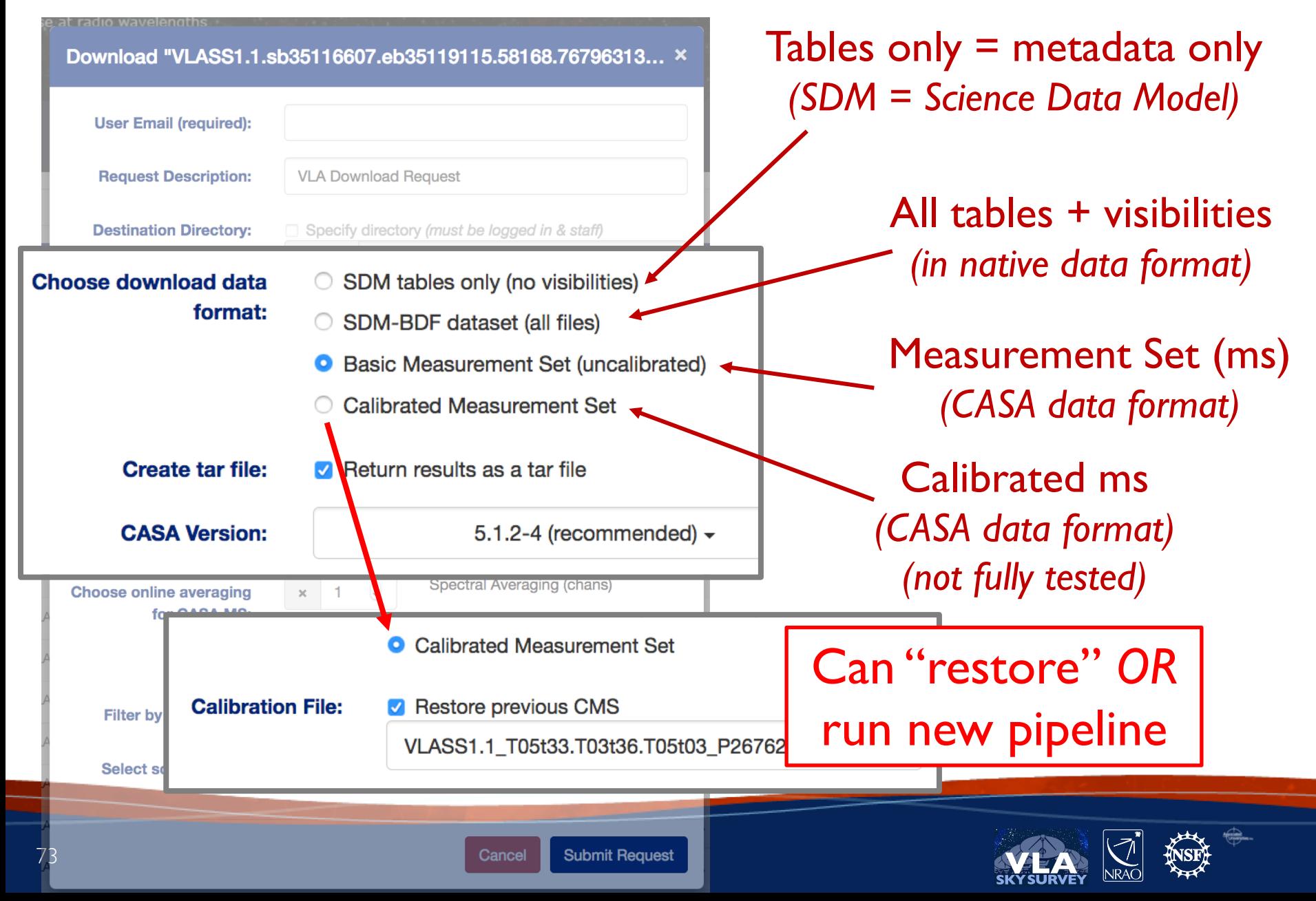

## Choice of data format [and CASA version]

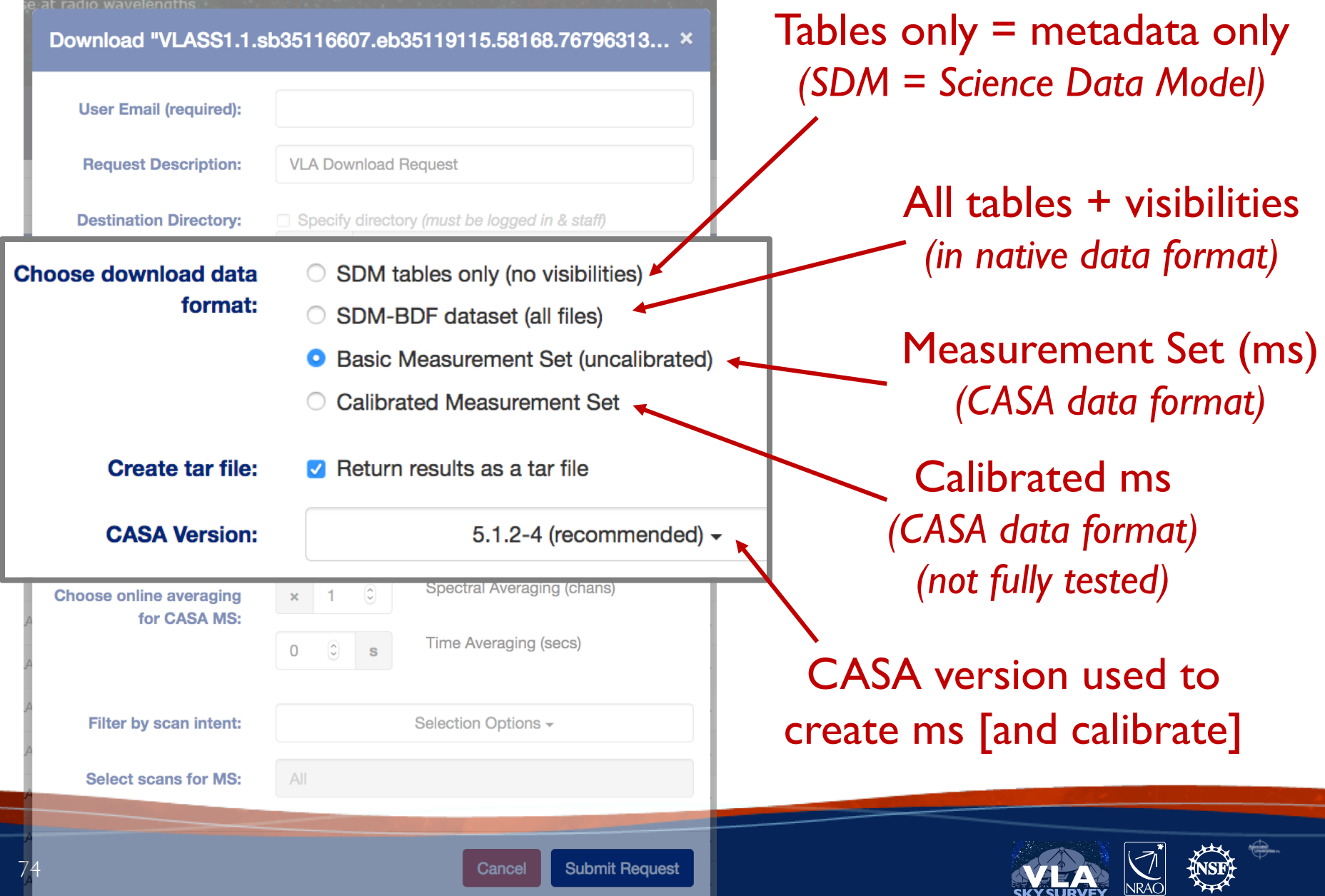

**SKYSURVEY** 

### Further selections for *ms* [not SDM] download

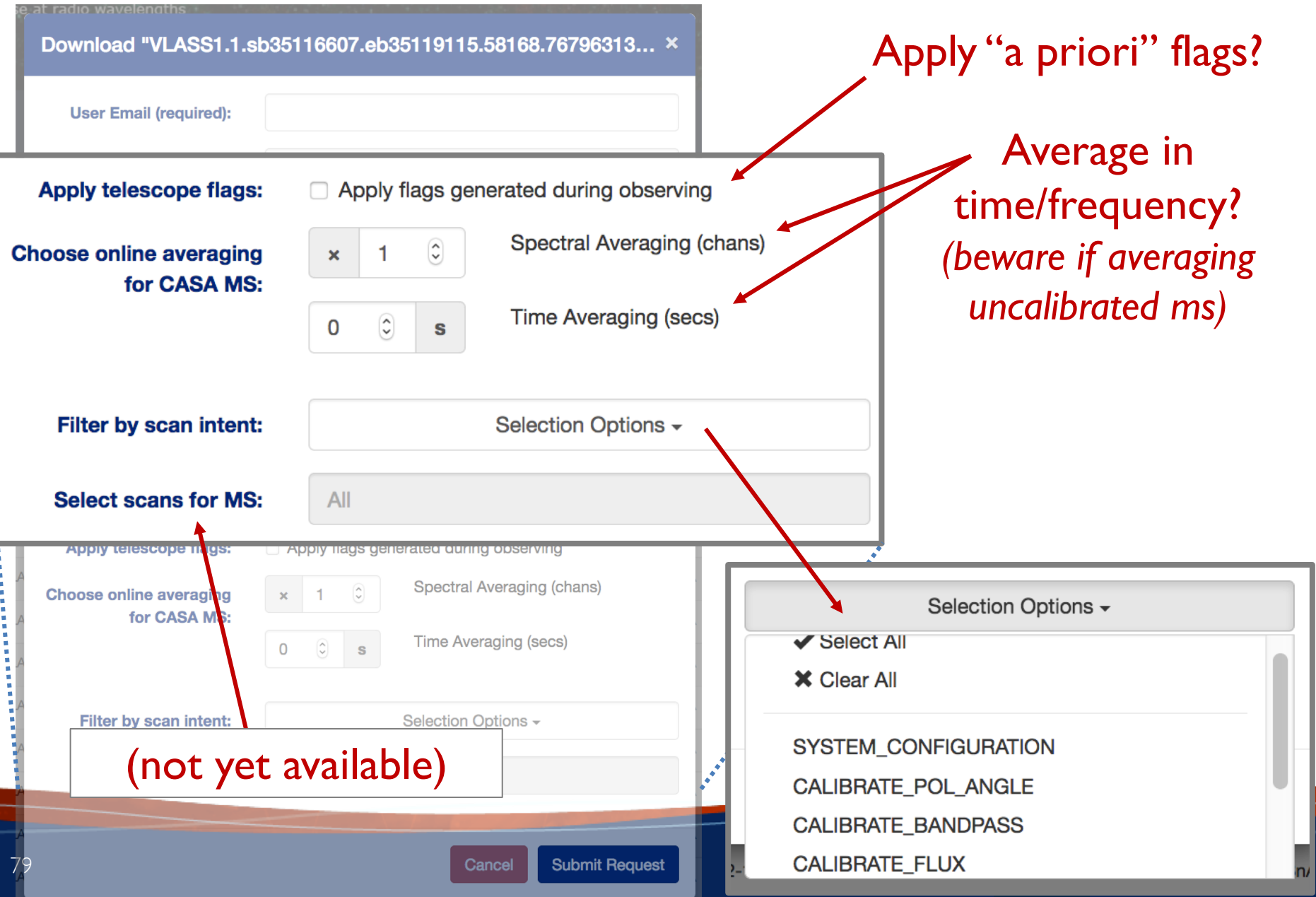

### Wait for your data...

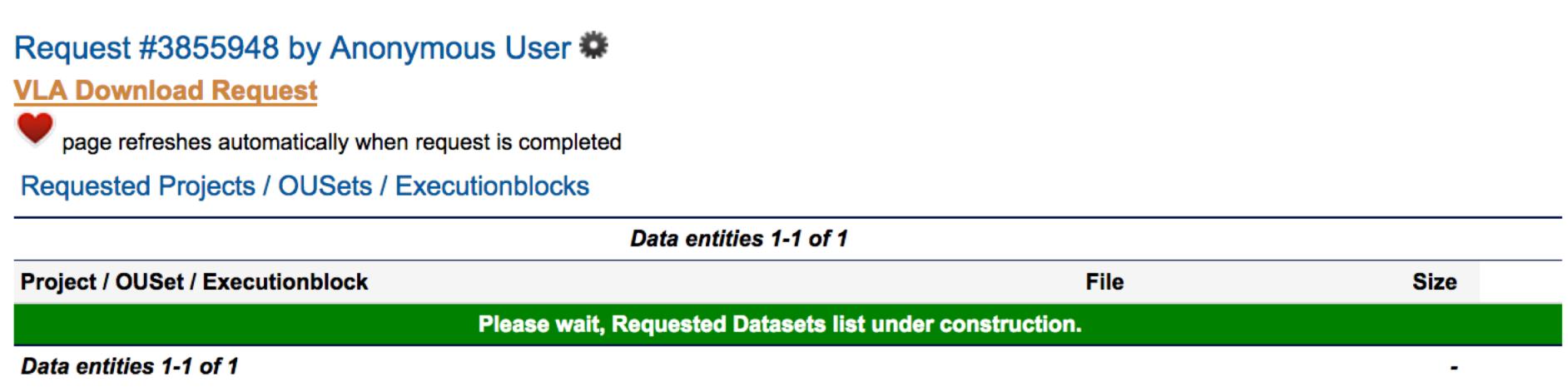

#### Watch above page or watch your email...

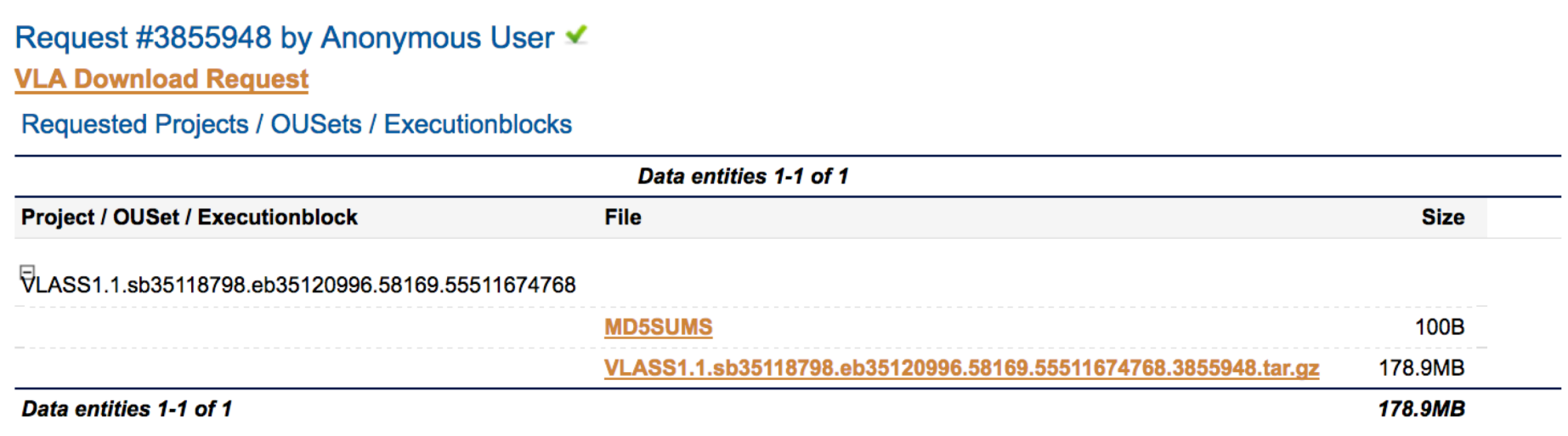

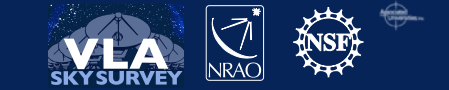

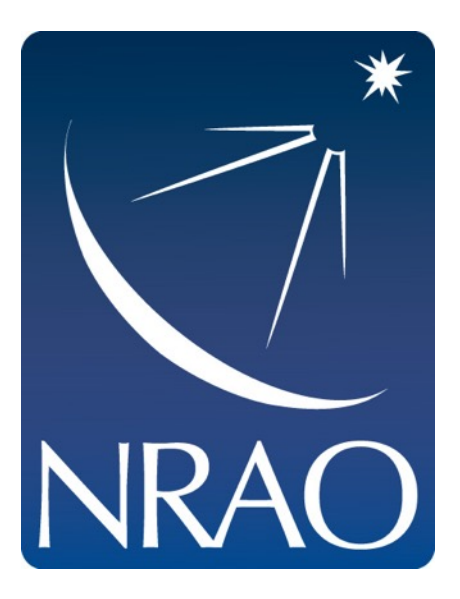

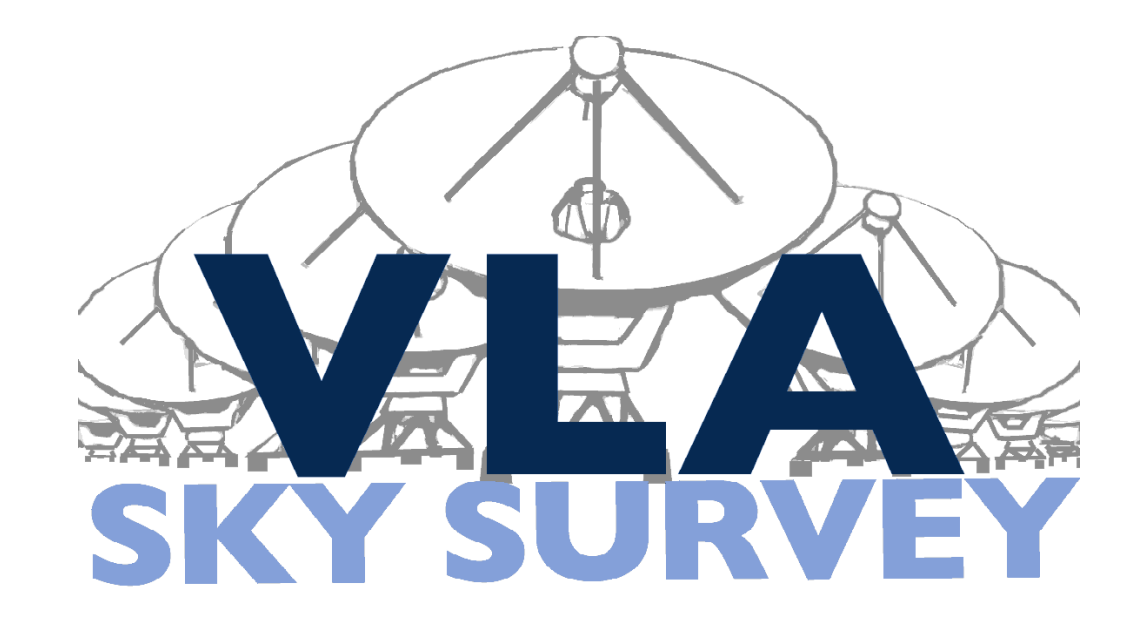

#### **www.nrao.edu science.nrao.edu public.nrao.edu**

*The National Radio Astronomy Observatory is a facility of the National Science Foundation operated under cooperative agreement by Associated Universities, Inc.*

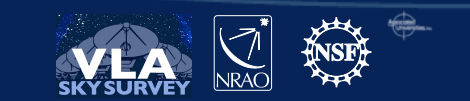